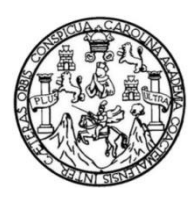

Universidad de San Carlos de Guatemala Facultad de Ingeniería Escuela de Ingeniería en Ciencias y Sistemas

### **DISEÑO, DESARROLLO E IMPLEMENTACIÓN DE SISTEMA PARA LA CALIFICACIÓN, DISTRIBUCIÓN, ENTREGA Y CONSULTA DEL PADRÓN PARA LOS ACTOS ELECTORALES DE LA FACULTAD DE HUMANIDADES DE LA UNIVERSIDAD DE SAN CARLOS DE GUATEMALA**

### **David Jonathan González Gámez**

Asesorado por el Ing. Herman Igor Véliz Linares

Guatemala, marzo de 2023

#### UNIVERSIDAD DE SAN CARLOS DE GUATEMALA

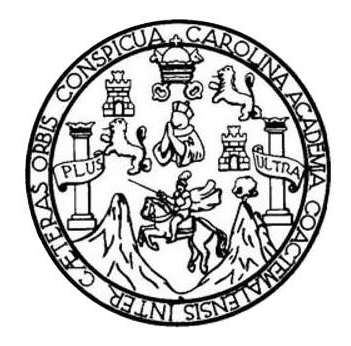

FACULTAD DE INGENIERÍA

### **DISEÑO, DESARROLLO E IMPLEMENTACIÓN DE SISTEMA PARA LA CALIFICACIÓN, DISTRIBUCIÓN, ENTREGA Y CONSULTA DEL PADRÓN PARA LOS ACTOS ELECTORALES DE LA FACULTAD DE HUMANIDADES DE LA UNIVERSIDAD DE SAN CARLOS DE GUATEMALA**

TRABAJO DE GRADUACIÓN

## PRESENTADO A LA JUNTA DIRECTIVA DE LA FACULTAD DE INGENIERÍA POR

### **DAVID JONATHAN GONZÁLEZ GÁMEZ**

ASESORADO POR EL ING. HERMAN IGOR VÉLIZ LINARES

AL CONFERÍRSELE EL TÍTULO DE

### **INGENIERO EN CIENCIAS Y SISTEMAS**

GUATEMALA, MARZO DE 2023

# UNIVERSIDAD DE SAN CARLOS DE GUATEMALA FACULTAD DE INGENIERÍA

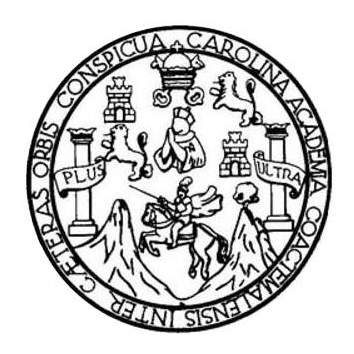

### **NÓMINA DE JUNTA DIRECTIVA**

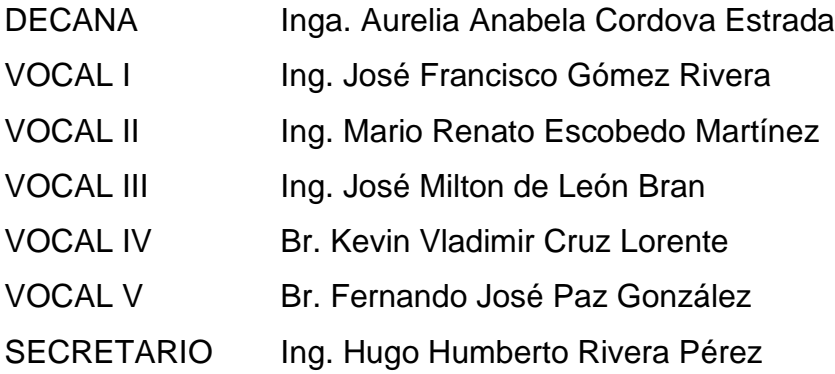

### **TRIBUNAL QUE PRACTICÓ EL EXAMEN GENERAL PRIVADO**

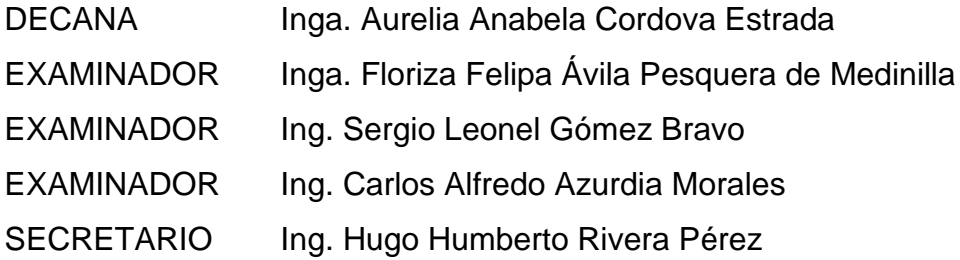

### **HONORABLE TRIBUNAL EXAMINADOR**

En cumplimiento con los preceptos que establece la ley de la Universidad de San Carlos de Guatemala, presento a su consideración mi trabajo de graduación titulado:

### **DISEÑO, DESARROLLO E IMPLEMENTACIÓN DE SISTEMA PARA LA CALIFICACIÓN, DISTRIBUCIÓN, ENTREGA Y CONSULTA DEL PADRÓN PARA LOS ACTOS ELECTORALES DE LA FACULTAD DE HUMANIDADES DE LA UNIVERSIDAD DE SAN CARLOS DE GUATEMALA**

Tema que me fuera asignado por la Dirección de la Escuela de Ingeniería en Ciencias y Sistemas, con fecha 29 de enero del 2022.

**David Jonathan González Gámez**

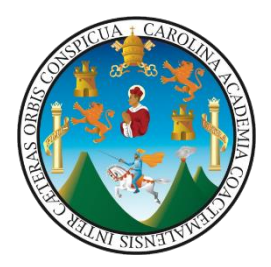

Guatemala 02 de noviembre de 2022

Escriba el texto aquí

Ing. Oscar Argueta Hernández Director Unidad de EPS Facultad de Ingeniería Universidad de San Carlos de Guatemala

Ingeniero Argueta:

Por este medio, hago constar que he revisado el informe final de EPS del estudiante DAVID JONATHAN GONZÁLEZ GÁMEZ de la Carrera de Ingeniería en Ciencias y Sistemas quien se identifica con el registro académico 201610648 y CUI: 2993940420101 cuyo título es "DISEÑO, DESARROLLO E IMPLEMENTACIÓN DE SISTEMA PARA LA CALIFICACIÓN, DISTRIBUCIÓN, ENTREGA Y CONSULTA DEL PADRÓN PARA LOS ACTOS ELECTORALES DE LA FACULTAD DE HUMANIDADES DE LA UNIVERSIDAD DE SAN CARLOS DE GUATEMALA".

Agradeciendo la atención a la presente y quedando a sus órdenes para cualquier Información adicional.

Atentamente:

**Thg. Herman Jgor Véliz Linares**<br>COLEGIADO No. 4836  $\vee$  M

Ingeniero en Ciencias y Sistemas Herman Igor Véliz Linares Colegiado No. 4836 Asesor de la escuela de ciencias y sistemas herman.veliz@gmail.com

Universidad de San Carlos de Guatemala

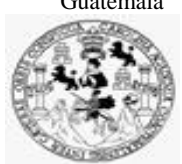

Facultad de Ingeniería Unidad de EPS

 Guatemala, 09 de noviembre de 2022. REF.EPS.DOC.359.11.2022.

Ing. Oscar Argueta Hernández Director Unidad de EPS Facultad de Ingeniería Presente

Estimado Ingeniero Argueta Hernández:

Por este medio atentamente le informo que como Supervisora de la Práctica del Ejercicio Profesional Supervisado, (E.P.S) del estudiante universitario de la Carrera de Ingeniería en Ciencias y Sistemas, **David Jonathan González Gámez, Registro Académico 201610648 y CUI 2993 94042 0101** procedí a revisar el informe final, cuyo título es **DISEÑO, DESARROLLO E IMPLEMENTACIÓN DE SISTEMA PARA LA CALIFICACIÓN, DISTRIBUCIÓN, ENTREGA Y CONSULTA DEL PADRÓN PARA LOS ACTOS ELECTORALES DE LA FACULTAD DE HUMANIDADES DE LA UNIVERSIDAD DE SAN CARLOS DE GUATEMALA.**

En tal virtud, **LO DOY POR APROBADO**, solicitándole darle el trámite respectivo.

Sin otro particular, me es grato suscribirme.

Atentamente,

"Id y Enseñad a Todos"

Flornia aul **SPECIAL & SP Calls & Called** 

Inga. Floriza Felipa Ávila Pesquera de Medinilla Supervisora de EPS Área de Ingeniería en Ciencias y Sistemas

FFAPdM/RA

Edificio de EPS, Facultad de Ingeniería, Ciudad Universitaria, zona 12. Teléfono directo: 2442-3509

Universidad de San Carlos de

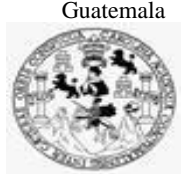

Facultad de Ingeniería Unidad de EPS

> Guatemala, 09 de noviembre de 2022. REF.EPS.D.372.11.2022.

Ing. Carlos Gustavo Alonzo Director Escuela de Ingeniería Ciencias y Sistemas Facultad de Ingeniería Presente

Estimado Ingeniero Alonzo:

Por este medio atentamente le envío el informe final correspondiente a la práctica del Ejercicio Profesional Supervisado, (E.P.S) titulado **DISEÑO, DESARROLLO IMPLEMENTACIÓN DE SISTEMA PARA LA CALIFICACIÓN, DISTRIBUCIÓN, ENTREGA Y CONSULTA DEL PADRÓN PARA LOS ACTOS ELECTORALES DE LA FACULTAD DE HUMANIDADES DE LA UNIVERSIDAD DE SAN CARLOS DE GUATEMALA,** que fue desarrollado por el estudiante universitario **David Jonathan González Gámez, Registro Académico 201610648 y CUI 2993 94042 0101** quien fue debidamente asesorado por el Ing. Hermán Igor Véliz Linares y supervisado por la Inga. Floriza Felipa Ávila Pesquera de Medinilla.

Por lo que habiendo cumplido con los objetivos y requisitos de ley del referido trabajo y existiendo la aprobación del mismo por parte del Asesor y la Supervisora de EPS, en mi calidad de Director apruebo su contenido solicitándole darle el trámite respectivo.

Sin otro particular, me es grato suscribirme.

Atentamente, "Id y Enseñad a Todos" dad de San Carlos de Gu DIRECCIÓN **Index** Ing. Oscar Argueta Hernández Director Unidad de EPS

/ra

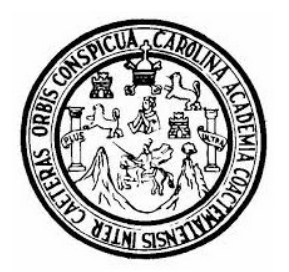

Universidad San Carlos de Guatemala Facultad de Ingeniería Escuela de Ingeniería en Ciencias y Sistemas

Guatemala 16 de noviembre de 2022

#### Ingeniero Carlos Gustavo Alonzo Director de la Escuela de Ingeniería En Ciencias y Sistemas

Respetable Ingeniero Alonzo:

Por este medio hago de su conocimiento que he revisado el trabajo de graduación-EPS del estudiante DAVID JONATHAN GONZÁLEZ GÁMEZ carné 201610648 y CUI 2993 94042 0101, titulado: "DISEÑO, DESARROLLO E IMPLEMENTACIÓN DE SISTEMA PARA LA CALIFICACIÓN, DISTRIBUCIÓN, ENTREGA Y CONSULTA DEL PADRÓN PARA LOS ACTOS ELECTORALES DE LA FACULTAD DE HUMANIDADES DE LA UNIVERSIDAD DE SAN CARLOS DE GUATEMALA" y a mi criterio el mismo cumple con los objetivos propuestos para su desarrollo, según el protocolo.

Al agradecer su atención a la presente, aprovecho la oportunidad para suscribirme,

Atentamente,

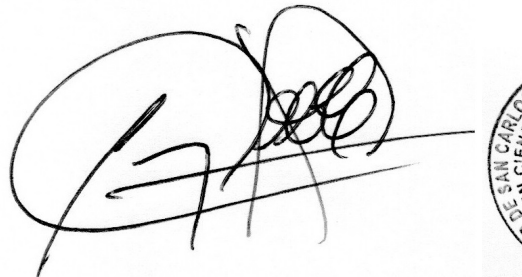

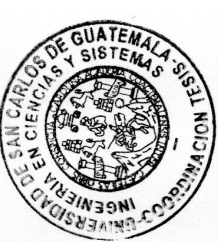

Ing. Carlos Alfredo Azurdia Coordinador de Privados y Revisión de Trabajos de Graduación

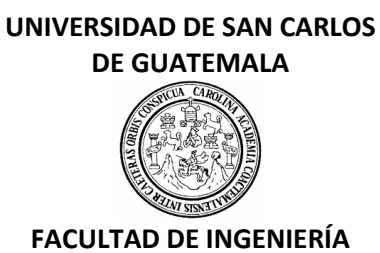

#### LNG.DIRECTOR.077.EICCSS.2023

El Director de la Escuela de Ingeniería en Ciencias y Sistemas de la Facultad de Ingeniería de la Universidad de San Carlos de Guatemala, luego de conocer el dictamen del Asesor, el visto bueno del Coordinador de área y la aprobación del área de lingüística del trabajo de graduación titulado: **DISEÑO, DESARROLLO E IMPLEMENTACIÓN DE SISTEMA PARA LA CALIFICACIÓN, DISTRIBUCIÓN, ENTREGA Y CONSULTA DEL PADRÓN PARA LOS ACTOS ELECTORALES DE LA FACULTAD DE HUMANIDADES DE LA UNIVERSIDAD DE SAN CARLOS DE GUATEMALA**, presentado por: **David Jonathan González Gámez** , procedo con el Aval del mismo, ya que cumple con los requisitos normados por la Facultad de Ingeniería.

"ID Y ENSEÑAD A TODOS"

Ing. Carlos Gustavo Alonzo Msc. Ingrear areas Gustavo Alonzo Escuela de Ingeniería en Chenscias MaSistemas

Guatemala, marzo de 2023

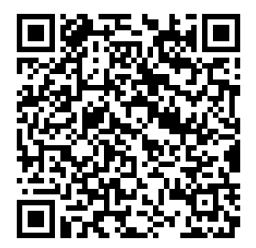

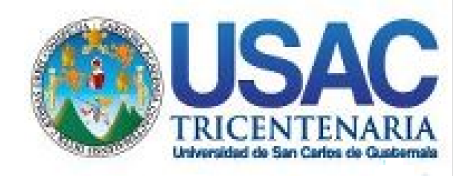

**Decanato** Facultad de Ingeniería 24189101- 24189102 secretariadecanato@ingenieria.usac.edu.gt

LNG.DECANATO.OI.325.2023

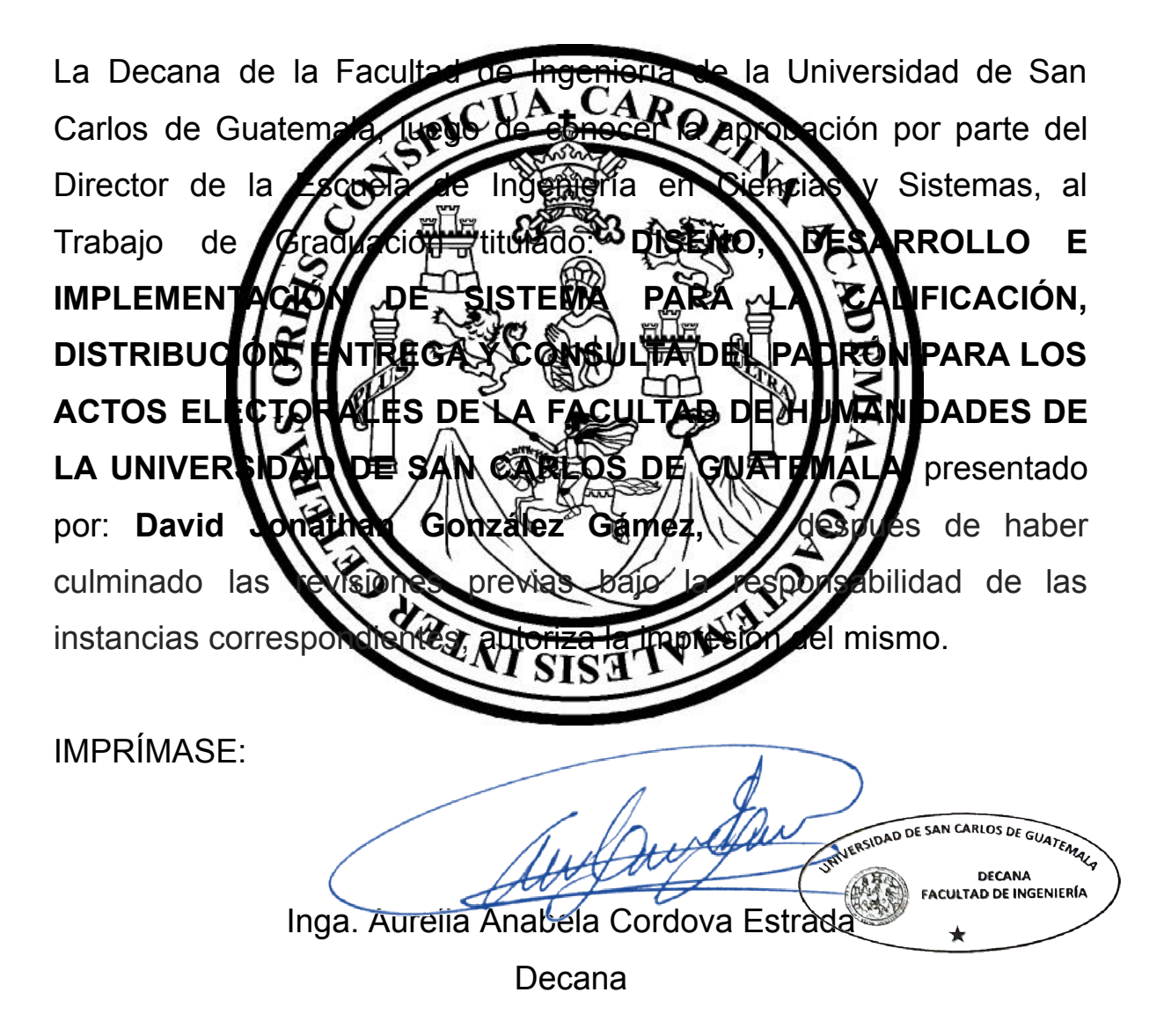

Guatemala, marzo de 2023

#### AACE/gaoc

Escuelas: Ingeniería Civil, Ingeniería Mecánica Industrial, Ingeniería Química, Ingeniería Mecánica Eléctrica, - Escuela de Ciencias, Regional de Ingeniería Sanitaria y Recursos Hidráulicos (ERIS). Post-Grado Maestría en Sistemas Mención Ingeniería Vial. Carreras: Ingeniería Mecánica, Ingeniería electrónica, Ingeniería en Ciencias y Sistemas. Licenciatura en Matemática. Licenciatura en Física. Centro de Estudios Superiores de Energía y Minas (CESEM). Guatemala, Ciudad Universitaria, Zona 12. Guatemala, Centroamérica.

# **ACTO QUE DEDICO A:**

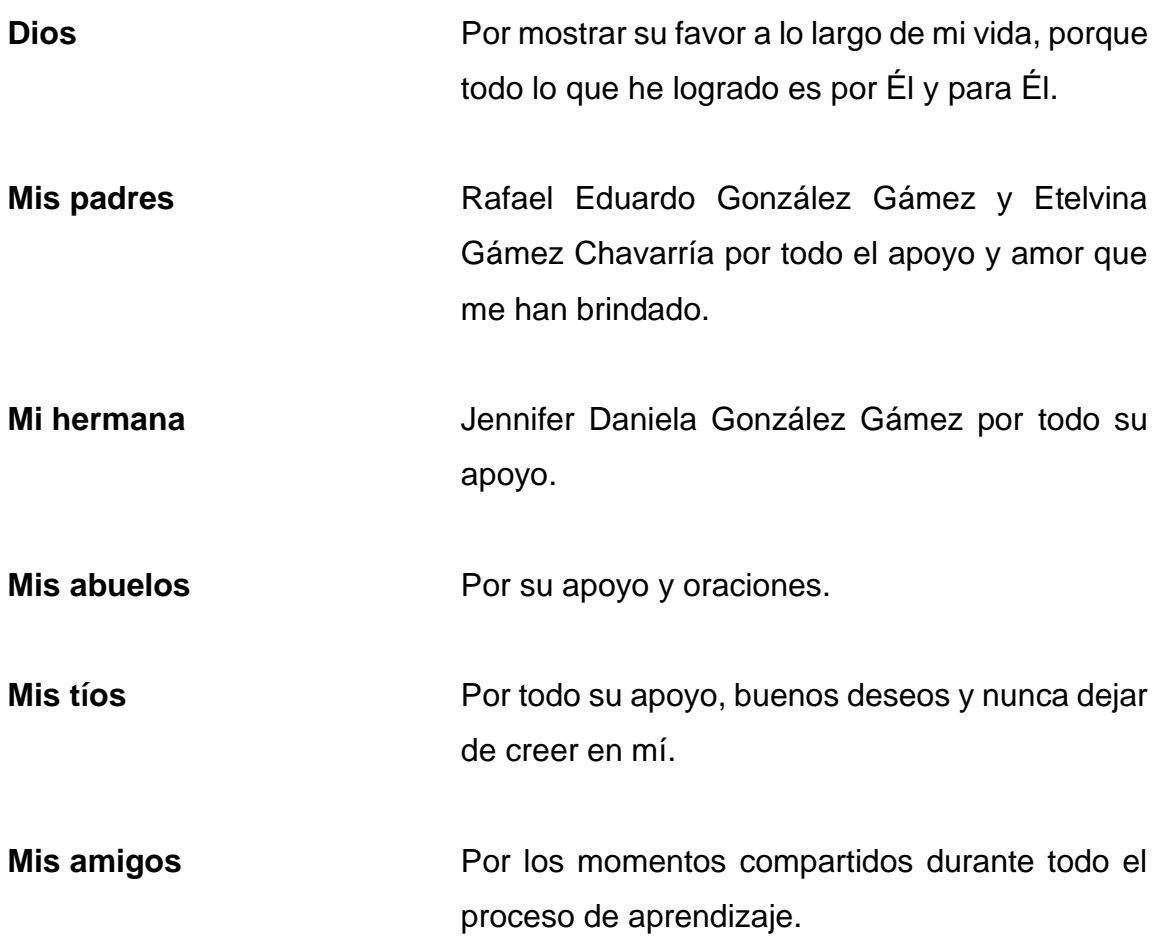

## **AGRADECIMIENTOS A:**

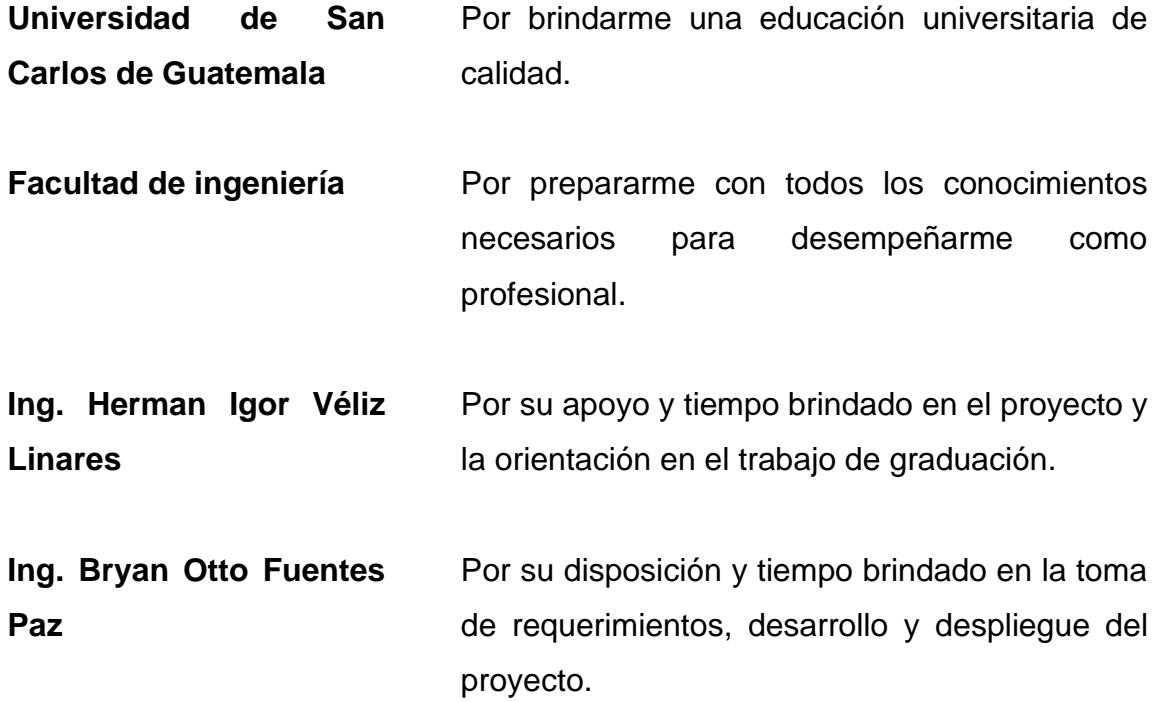

# ÍNDICE GENERAL

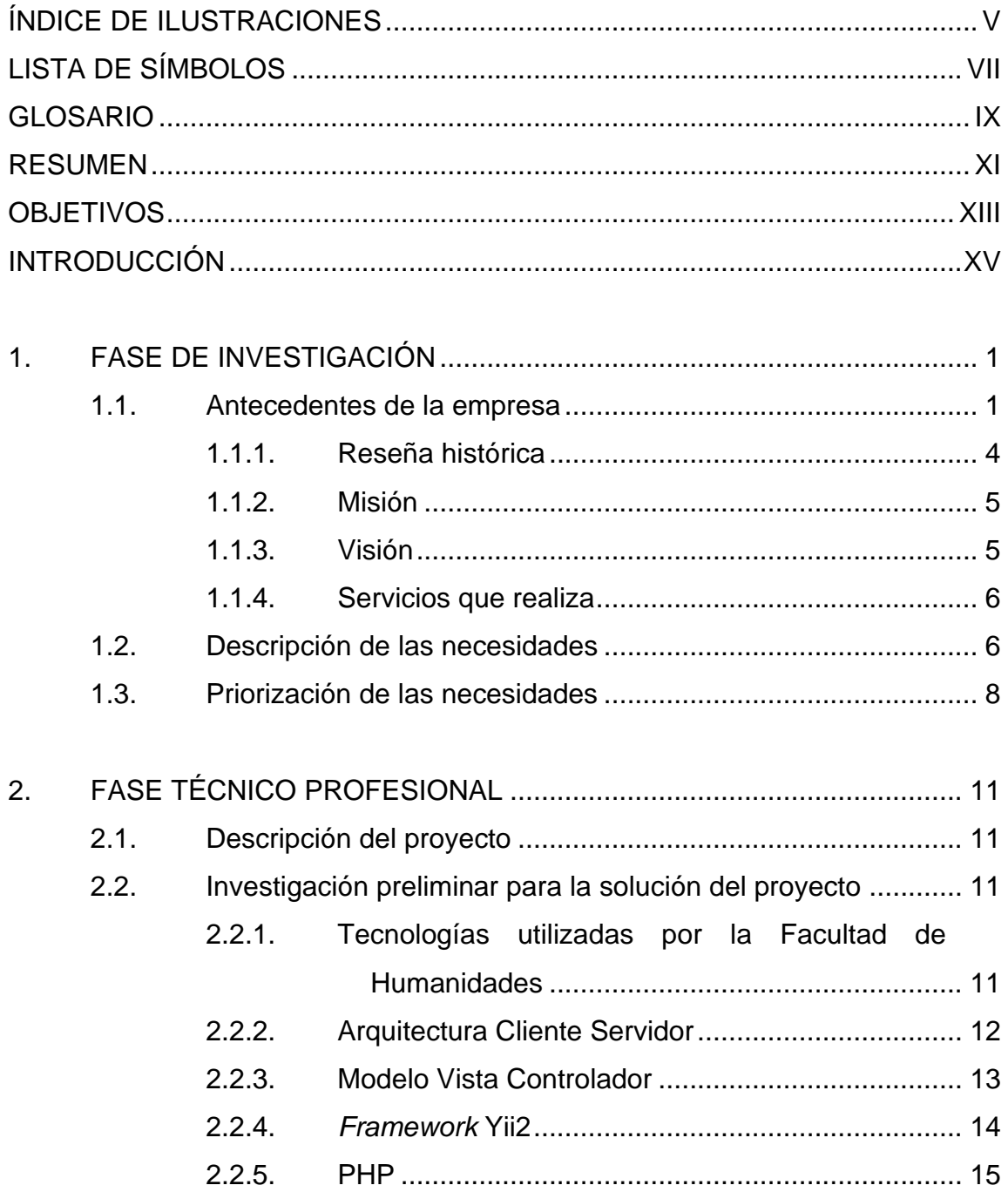

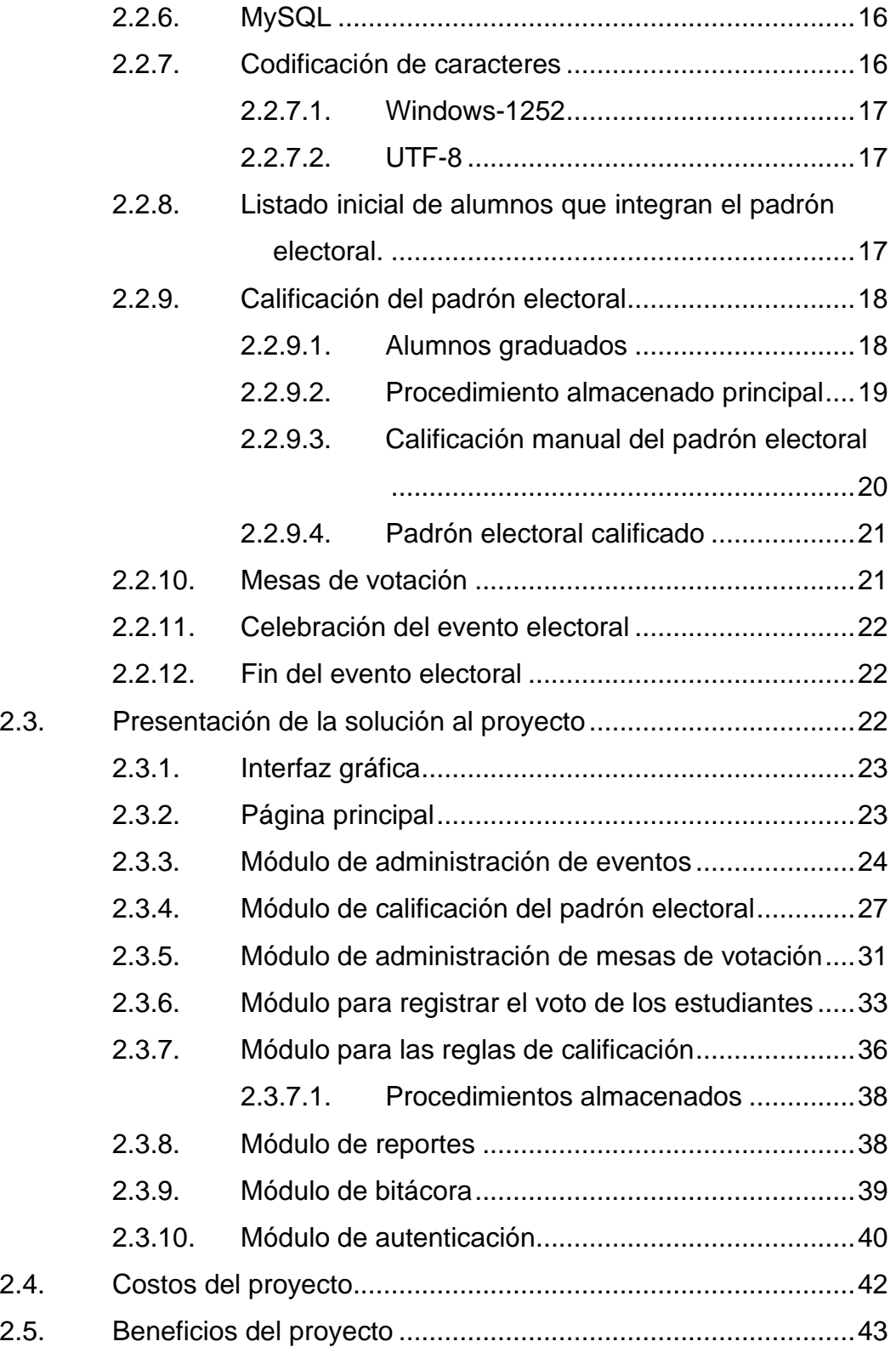

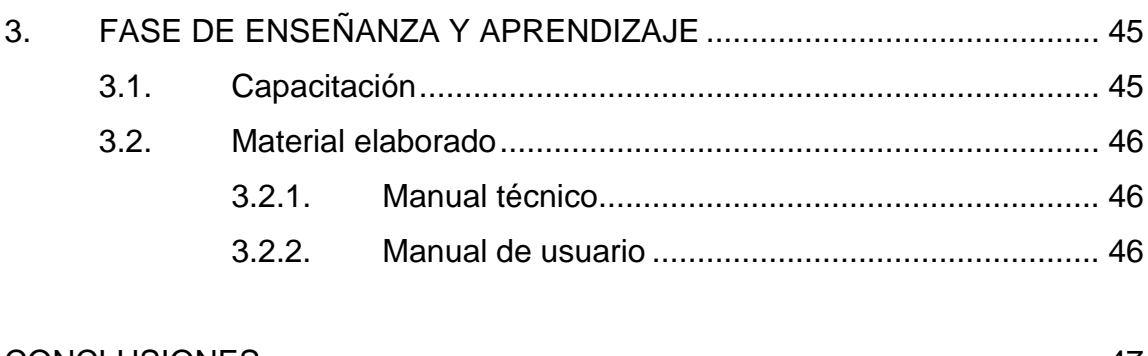

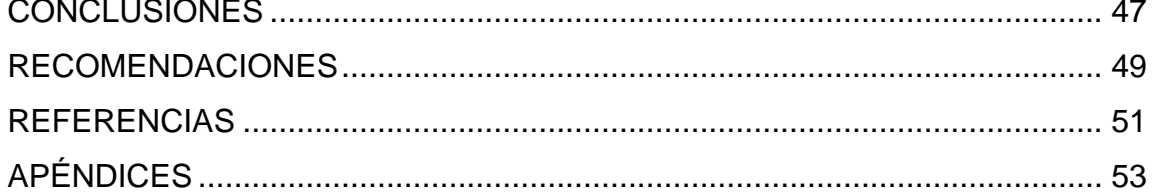

IV

# <span id="page-28-0"></span>**ÍNDICE DE ILUSTRACIONES**

### **FIGURAS**

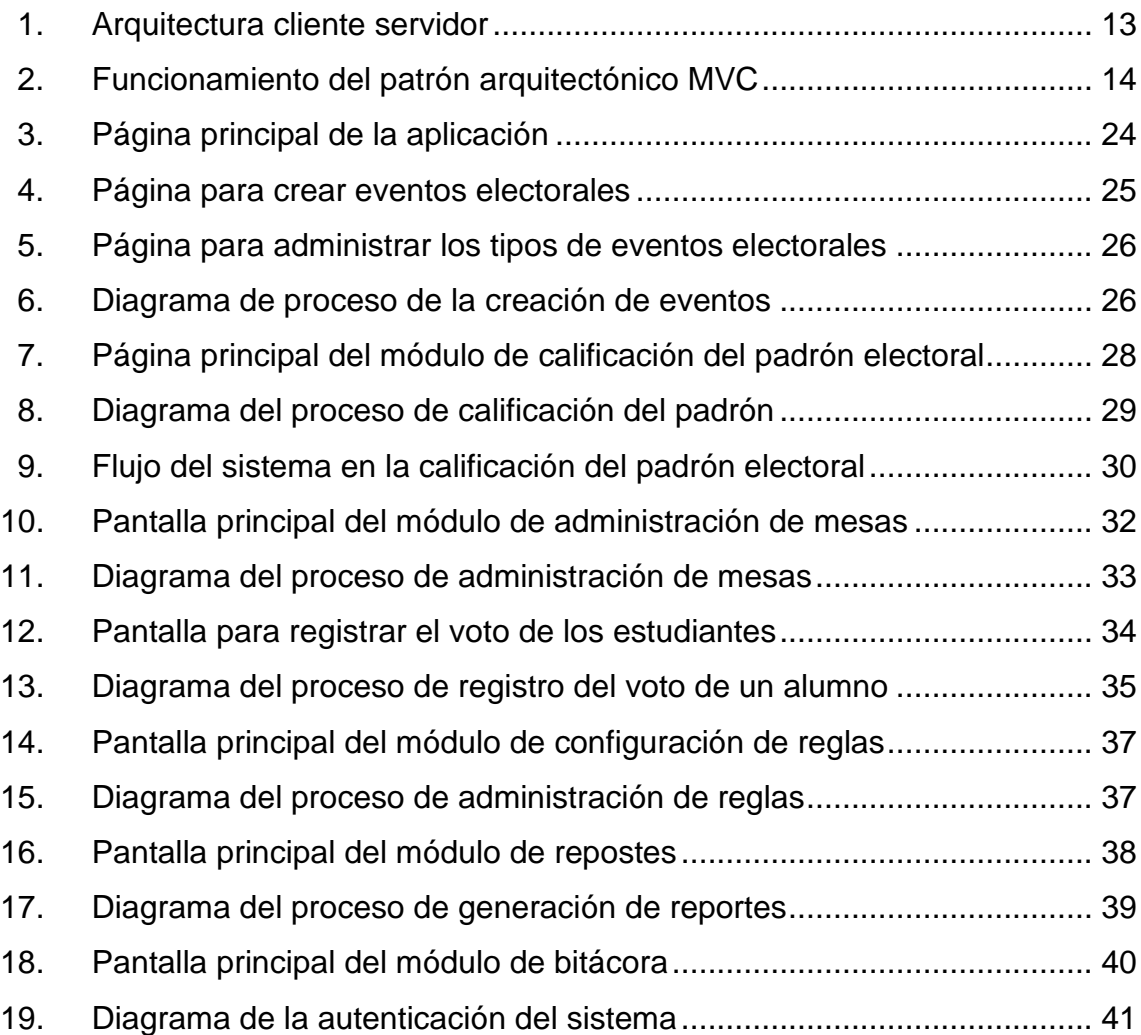

### **TABLAS**

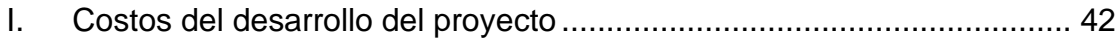

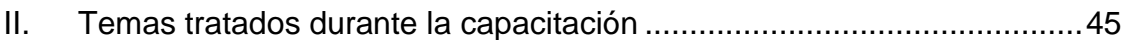

# **LISTA DE SÍMBOLOS**

### <span id="page-30-0"></span>Símbolo

Significado

**Hrs** Horas

Kb Kilobyte

Megabyte  $Mb$ 

 $\mathbf Q$ Quetzales

VIII

# **GLOSARIO**

<span id="page-32-0"></span>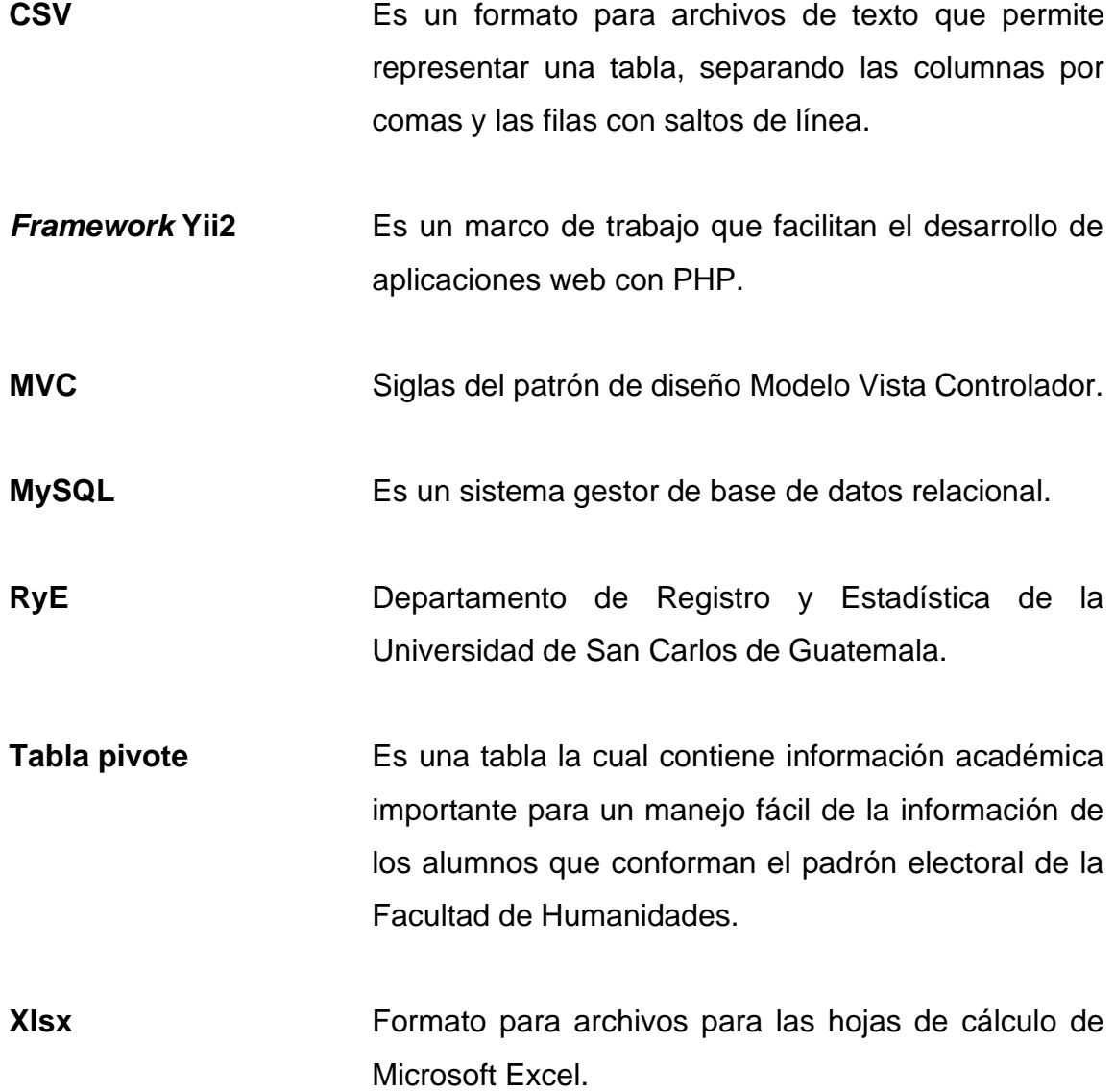

X

#### **RESUMEN**

<span id="page-34-0"></span>La Facultad de Humanidades de la Universidad de San Carlos de Guatemala lleva a cabo procesos para organizar eventos electorales, los cuales implican la calificación del padrón electoral, planificación de las mesas de votación, solicitud de papeletas de votación y llevar el control de los estudiantes que llegan a votar el día del evento.

El proceso de organizar un evento electoral, actualmente se hace de forma manual, comenzando por la calificación del padrón electoral que se hace con procedimientos almacenados a nivel de base de datos, una revisión manual para validar que la calificación se realizó correctamente. Cuando el padrón está calificado, se hace la distribución de alumnos en las mesas de votación. El proceso actual puede tener errores humanos y la falta de datos históricos organizados para poder auditar un evento electoral.

A través de un análisis del proceso y tomando en cuenta la tecnología con que dispone la Facultad de Humanidades se estableció el alcance del proyecto, para que se pueda automatizar el proceso mediante el desarrollo de un sistema web que califique el padrón electoral, distribuya a los votantes en las mesas de votación y genere reportes y estadísticas.

XI

XII
## **OBJETIVOS**

### **General**

Implementar un sistema que realice la calificación, distribución, entrega de altas y bajas (listado de votantes) y consulta del padrón electoral para los distintos actos electorales en los que participan los estudiantes de la Facultad de Humanidades de la Universidad de San Carlos de Guatemala.

### **Específicos**

- 1. Automatizar el proceso de calificación del padrón con base a las diferentes reglas que cada evento electoral debe considerar.
- 2. Distribuir a los alumnos que están en el listado del padrón electoral en las mesas de votación, de acuerdo con criterios configurables desde el sistema.
- 3. Generar reportes de altas y bajas del padrón electoral según el listado inicial de cada evento electoral proporcionado por el Departamento de Registro y Estadística de la Universidad de San Carlos de Guatemala.
- 4. Permitir la consulta en línea de la mesa de votación para cada elector.

XIV

## **INTRODUCCIÓN**

En la Facultad de Humanidades se llevan a cabo eventos electorales, los cuales involucran procesos para calificar el padrón electoral, distribuir a los votantes en mesas de votación, generar reportes y estadísticas. Este proceso requiere de mucho orden y responsabilidad, ya que, a través de esto se les da la potestad a los alumnos de poder elegir a las autoridades universitarias.

Mediante el desarrollo de un sistema web que se encargue de ejecutar estos procesos, se logra la automatización de la calificación del padrón electoral y la distribución de mesas, con la capacidad de generar reportes y estadísticas de los eventos, y al tener la información centralizada se tiene la posibilidad de acceder a la información de eventos electorales pasados. El uso del sistema web elimina los procesos manuales y obliga a que el orden del proceso se mantenga.

XVI

## **1. FASE DE INVESTIGACIÓN**

En esta fase se busca saber las necesidades que tiene la Facultad de Humanidades y los recursos con los que cuentan para la implementación del proyecto.

### **1.1. Antecedentes de la empresa**

El 9 de noviembre de 1944, la Junta Revolucionaria de Gobierno, emitió el decreto No. 12 por medio del cual se otorgaba autonomía a la Universidad de San Carlos de Guatemala. El decreto en mención entró en vigor el 1 de diciembre del mismo año e indicaba en el Artículo 3º la integración de la Universidad por siete Facultades, entre ellas la Facultad de Humanidades.

El proyecto de creación de la Facultad de Humanidades fue presentado al Consejo Superior Universitario el 5 de diciembre del mismo año y el 9 de dicho mes, el Rector de la Universidad propone integrar provisionalmente la Junta Directiva de la Facultad según consta en PUNTO TERCERO de dicha sesión.

El 17 de septiembre de 1945, mediante el acta No. 78 PUNTO DECIMO SEXTO el Consejo Superior Universitario funda la Facultad de Humanidades y se declara aquella ocasión como "Día de la Cultura Universitaria".

En este breve recorrido histórico, aparecen personajes propulsores del anhelado proyecto de fundación. Quedan grabados en nosotros como símbolos de una generación representada por ellos, los nombres de: Juan José Arévalo, Raúl Osegueda Palala, Adolfo Monsanto, Juan J. Orozco Posadas, Jorge Luis Arriola, José Rölz Bennett, Mardoqueo García Asturias, Edelberto Torres, Alfredo Carrillo Ramírez, Luis Martínez Mont.

La Facultad nace a la vida académica con el funcionamiento de cuatro secciones: Filosofía, Historia, Letras y Pedagogía. El profesorado se obtenía luego de cuatro años de estudio y dos años más para el doctorado. Además de esos títulos, que se otorgaba a los estudiantes regulares, la Facultad ofrecía certificaciones de asistencia a estudiantes no inscritos formalmente.

La primera Junta Directiva de la Facultad de Humanidades estuvo integrada de la siguiente forma: Decano, Licenciado José Rólz Bennett; como vocales interinos, del primero al quinto: señores, Luis Cardoza y Aragón, Ricardo Castañeda Paganini, Antonio Goudbaud Carrera, Edelberto Torres, Alberto Velásquez. El primer secretario fue el doctor Raúl Osegueda Palala, luego el licenciado Enrique Chaluleu Gálvez.

En sus inicios la Facultad de Humanidades estuvo ubicada en el edificio de la Facultad de Ciencias Jurídicas y Sociales: 9ª. Av. sur y 10ª. Calle, Zona 1. Posteriormente se trasladó a la 9ª. Av. y 14 calle, zona 1, hoy Bufete Popular. A finales de la década de los sesenta se trasladó al Campus de la Ciudad Universitaria, Zona 12, edificio S-5. En la actualidad se ubica en el edificio S-4.

 $\overline{2}$ 

De la Facultad de Humanidades han egresado humanistas eminentes. Se citan, en Filosofía a Rodolfo Ortiz Amiel y José Mata Gavidia; Historia, a Héctor Samayoa Guevara y Daniel Contreras; en Pedagogía y Ciencias de la Educación a Carlos González Orellana y Luis Arturo Lemus; en Psicología a Fernando de León Porras y León Valladares; en Literatura a Ricardo Estrada y Carlos Mencos Deká.

El Decano José Rölz Bennett cumplió su primer período, de 1945 a 1950, tiempo durante el cual se dieron valiosas realizaciones. En reconocimiento a su labor fue electo nuevamente para un segundo período, de 1950 a 1954.

En 1947, se creó la Escuela Centroamericana de Periodismo adscrita a la Facultad de Humanidades. Tiempo después las secciones de Arte, Bibliotecología, Idiomas, Historia y Psicología.

En 1974 y 1975, los Departamentos de Psicología y de Historia, así como la Escuela Centroamericana de Periodismo pasaron a constituir unidades independientes de la Facultad de Humanidades.

En 1998, el Consejo Superior autorizó la separación de la Escuela de Formación de Profesores de Enseñanza Media EFPEM.

El Programa que inicialmente se llamó Secciones Departamentales fue cambiado por Programa Fin de Semana según Punto TRIGESIMO SEGUNDO, Inciso 32.1 del Acta No. 11-2008 del 15 de julio de 2008. (USAC, s.f., p. 1)

## **1.1.1. Reseña histórica**

El proceso de organizar un evento electoral en la Facultad de Humanidades actualmente se hace de manera manual usando MySQL para ejecutar procedimientos almacenados que se encarguen de la calificación del padrón electoral. El proceso de organización de un evento electoral consta de las siguientes etapas:

- Descarga del archivo csv del portal de Registro y Estadística, que contiene el listado inicial de los alumnos que integran el padrón electoral.
- Calificación del padrón electoral: en el cual se hace un tratamiento a la información y posteriormente cargada a una tabla para la aplicación de las reglas por medio de la ejecución de procedimientos almacenados en MySQL.
- Revisión manual del padrón electoral: en el cual se hace una revisión aleatoria al padrón electoral, para validar que está correctamente calificado.
- Subir el archivo csv al portal de Registro y Estadística: el cual contiene el padrón electoral calificado.
- Distribución de los alumnos aptos para votar en mesas de votación.
- Publicación del padrón electoral: en el cual los alumnos pueden consultar el lugar en el que deben de votar.
- Proporcionar una boleta de votación a cada estudiante: esta boleta las emite Registro y Estadística con base en el padrón electoral calificado, y se le proporciona una a cada estudiante el día de la votación en la mesa correspondiente.
- Elaboración de reportes y estadísticas al finalizar el evento electoral.

La Facultad de Humanidades ya cuenta con un proceso marcado y repetitivo, el cual tienen que ejecutar cada vez que se realizará un evento electoral en el cual está involucrada la Facultad de Humanidades. A pesar de esto no habían decidido integrar este proceso en un sistema informático, que ejecute las tareas repetitivas, centralice la información y lleve un mejor control.

### **1.1.2. Misión**

La Facultad de Humanidades, es la Unidad Académica de la Universidad de San Carlos de Guatemala, especializada en la formación de profesionales con excelencia académica en las distintas áreas humanísticas, que incide en la solución de los problemas de la realidad nacional. (USAC, s.f., p. 2)

### **1.1.3. Visión**

Ser la entidad rectora en la formación de profesionales humanistas, con base científica y tecnológica de acuerdo con el momento socioeconómico, cultural, geopolítico y educativo, con impacto en las políticas de desarrollo nacional, regional e internacional. (USAC, s.f., p. 2)

### **1.1.4. Servicios que realiza**

La Facultad de Humanidades no solo se dedica a la formación de profesionales, también tienen a disposición servicios útiles para la comunidad estudiantil.

La Facultad de Humanidades facilita los diferentes servicios que ofrece la biblioteca de la facultad, permitiendo la consulta en el OPAC, reservación de material bibliográfico, estado de usuario, horarios de atención y consulta de la base de datos.

Cuentan con el servicio de oficinas virtuales de los departamentos de Facultad de Humanidades, en el cual se atiende a estudiantes de primer ingreso y reingreso

### **1.2. Descripción de las necesidades**

Los eventos electorales que se llevan a cabo en la Facultad tienen un proceso marcado y repetitivo, en cual se realiza la calificación del padrón electoral, distribución de los votantes en mesas de votación, brindar una boleta de votación a cada votante y por último la generación de reportes y estadísticas. Por lo que se ha mostrado la necesidad de un sistema web que centralice todas las etapas que conlleva la organización de un evento electoral.

Este proceso no se encuentra automatizado, y las condiciones que validan si un estudiante puede o no votar, se encuentran en código, lo que significa que no se posee parametrización ni configuración alguna, lo cual no permite la aplicación transparente de las reglas. Es por esto por lo que se hace una revisión manual tomando estudiantes aleatoriamente para determinar que la calificación

se haya realizado correctamente. Por lo que se necesita un sistema web capaz de llevar a cabo la calificación, con una aplicación de las reglas transparente de manera que se pueda determinar el motivo por el cual el estudiante puede o no votar. El sistema debe de proveer un módulo en el cual se pueda hacer una revisión manual, con capacidad de poder cambiar el estado de votación de los alumnos.

Luego de un tiempo, Registro y Estadística solicita el listado de votantes con un formato específico para poder emitir las boletas electorales. Actualmente se genera ese listado haciendo una consulta a la base de datos tomando como partida el resultado de la calificación del padrón electoral. Por lo que se requiere que el sistema web cuente con una sección para poder descargar este reporte en el formato que lo requiere el portal web de Registro y Estadística.

Cuando la calificación fue realizada, se debe de distribuir a los votantes de acuerdo con el número de mesas disponibles para el evento electoral, esto actualmente es un proceso manual y propenso a errores humanos. Por lo que se requiere que, a través de un sistema web, sea capaz de hacer esta distribución partiendo del listado de votantes y el número de mesas disponibles. También debe de permitir configurar un nombre, ubicación y el responsable a cada mesa de votación.

Por lo general cuando los votantes se presentan al lugar de votación, llegan sin conocer el lugar exacto en el que deben de votar y esto puede generar aglomeraciones y hacer que el proceso sea lento. Para poder agilizar esta etapa, se desea que el sistema web brinde una consulta en línea del lugar de votación para evitar las aglomeraciones.

Cuando un evento electoral finaliza se desea poder ver estadísticas y generar reportes, pero esto es un poco tedioso ya que la información no está centralizada, y se necesita de un sistema capaz de centralizar la información y generar reportes.

#### **1.3. Priorización de las necesidades**

Teniendo conocimiento de las necesidades que tiene la Facultad de Humanidades, se analizaron las necesidades y se determina la prioridad de las necesidades.

Como primer punto se tiene el diseño de un modelo de datos capaz de centralizar la información para que se pueda trabajar juntamente con un sistema web. Contando con un modelo de datos, se debe de poder crear de eventos dentro del sistema web, de modo que se pueda separar la información generada por cada evento.

Luego ya es posible centrarse en todo lo que involucra la calificación del padrón electoral, en el cual se debe de analizar los procedimientos almacenados utilizados actualmente, para poder reestructurar la aplicación de las reglas, y dedicarle suficiente tiempo ya que de este proceso depende que los votantes sean tomados en cuenta o no, para una votación.

Cuando la calificación se realice satisfactoriamente, es posible pasar a la distribución de los alumnos que pueden votar en las mesas de votación y posteriormente brindar la consulta en línea, para que los estudiantes puedan consultar la mesa en la que deben de votar.

Por último, también se necesita llevar el control de quienes se presentaron a votar y quienes no, la generación de estadísticas de la votación y la generación de reportes.

# **2. FASE TÉCNICO PROFESIONAL**

### **2.1. Descripción del proyecto**

El proyecto consiste en una aplicación web que se encargue de automatizar la calificación del padrón electoral y la distribución de los votantes en mesas de votación. La aplicación web permite llevar el control de los estudiantes que han votado y también brinda a los estudiantes un apartado para consultar la ubicación en la que deben de votar.

El proyecto cuenta con los módulos necesarios para el manejo de roles, creación de eventos electorales, carga de los archivos, generación de reportes y el registro de actividades en el sistema.

### **2.2. Investigación preliminar para la solución del proyecto**

Para poder plantear una solución adecuada a las necesidades era necesario entender el proceso actual que implica organizar un evento electoral, determinar las etapas del proceso y las entidades de la Facultad de Humanidades involucradas en el proceso, así como las herramientas tecnológicas que se deben de utilizar.

### **2.2.1. Tecnologías utilizadas por la Facultad de Humanidades**

La Facultad de Humanidades actualmente alquila un servidor web en la nube, en el cual tienen un entorno donde utilizan MySQL como gestor de base de datos, PHP 5.6 como lenguaje de programación y utilizan el *Framework* Yii2 para el desarrollo web. Este servidor en la nube es donde desean que la aplicación web sea desplegada.

### **2.2.2. Arquitectura Cliente Servidor**

La Facultad de Humanidades utiliza este tipo de arquitectura para proveer sus servicios web.

Según Sommerville (2011), "En una arquitectura cliente-servidor, la funcionalidad del sistema se organiza en servicios, y cada servicio lo entrega un servidor independiente. Los clientes son usuarios de dichos servicios y para utilizarlos ingresan a los servidores" (p. 161).

Un sistema que utiliza una arquitectura cliente-servidor tiene un conjunto de servidores los cuales proveen servicios que pueden ser accedidos por clientes a través de una red. Esta arquitectura es considerada como una arquitectura para sistemas distribuidos, a pesar de esto, los servicios que funcionan en servidores separados pueden perfectamente implementarse en una sola computadora. (Sommerville, 2011)

### Figura 1. **Arquitectura cliente servidor**

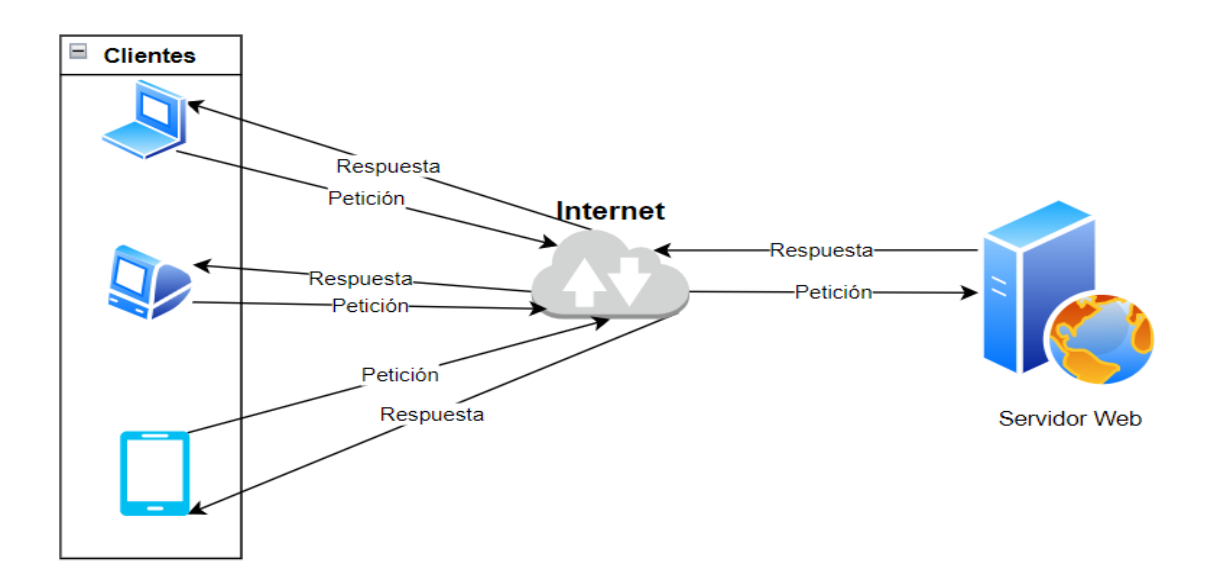

Fuente: elaboración propia, realizado con draw.io.

### **2.2.3. Modelo Vista Controlador**

Este es un patrón arquitectónico que implementa el *Framework* Yii2 utilizado en la Facultad de Humanidades.

El modelo vista controlador según Sommerville (2011):

Separa presentación e interacción de los datos del sistema. El sistema se estructura en tres componentes lógicos que interactúan entre sí. El componente Modelo maneja los datos del sistema y las operaciones asociadas a esos datos. El componente Vista define y gestiona cómo se presentan los datos al usuario. El componente Controlador dirige la interacción del usuario (por ejemplo, teclas oprimidas, clics del mouse, etcétera) y pasa estas interacciones a Vista y Modelo. (p. 155)

#### Figura 2. **Funcionamiento del patrón arquitectónico MVC**

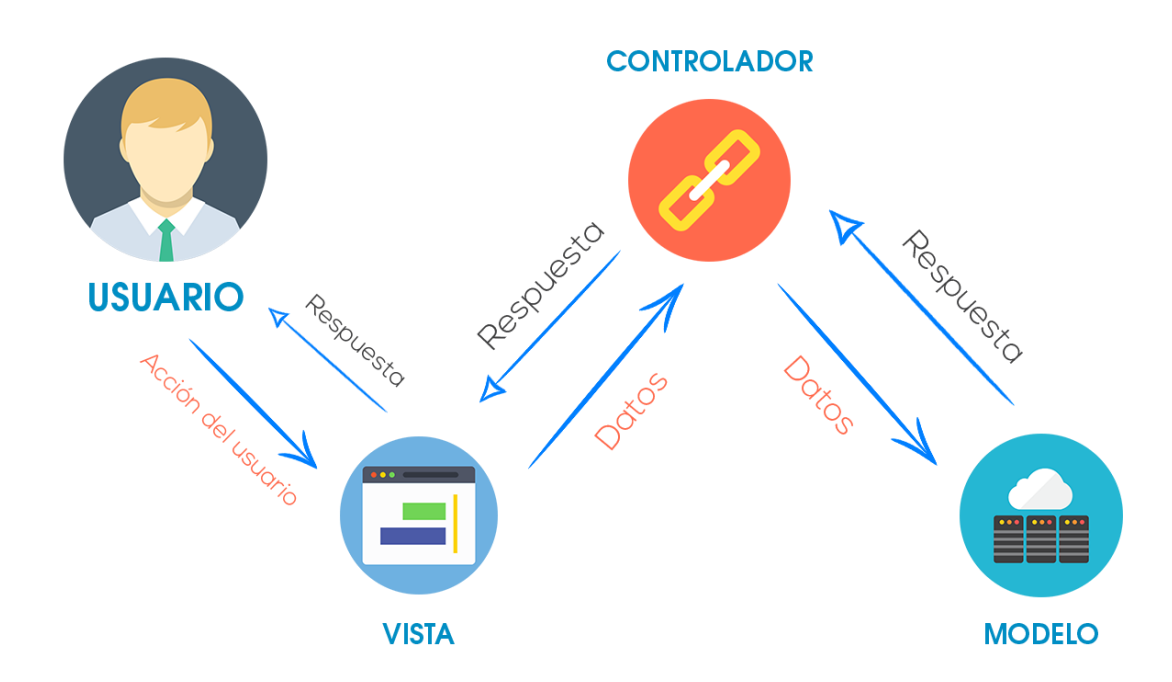

Fuente: Designlopers (2020). Consultado el 26 de abril de 2022. Recuperado de [https://designlopers.com/post/Mi-primer-sistema-PHP-y-MVC/.](https://designlopers.com/post/Mi-primer-sistema-PHP-y-MVC/)

### **2.2.4.** *Framework* **Yii2**

Según los desarrolladores de Yii *Software* LLC, Yii es un *framework* PHP de alto rendimiento, creado para desarrollar aplicaciones web modernas en poco tiempo. Yii maneja una arquitectura basada en componentes lo que lo hace apropiado para el desarrollo de aplicaciones complejas como páginas web, gestores de contenido, incluso permite manejar servicios web compatibles con la arquitectura REST. Además, Yii implementa y promueve la organización de código basada en el patrón de diseño MVC.

"La filosofía de Yii consiste en escribir el código de manera simple y elegante, sin sobre diseñar nunca por el mero hecho de seguir un patrón de diseño determinado" (Yii *Software* LLC, s.f., párr. 4).

La Facultad de Humanidades hace uso del Yii *Framework* en su versión 2.0 la cual, según los desarrolladores de Yi *Software* LLC, requiere PHP 5.4.0 o superior.

#### **2.2.5. PHP**

"PHP (acrónimo recursivo de PHP: *Hypertext Preprocessor*) es un lenguaje de código abierto muy popular especialmente adecuado para el desarrollo web y que puede ser incrustado en HTML" (PHP Group, s.f., párr. 1).

Es un lenguaje de programación multiparadigma lo cual significa que se pueda trabajar con un paradigma funcional, imperativa u orientado a objetos. Además, es capaz de ejecutarse sobre cualquier sistema operativo Linux, Mac OS o Windows que cuente con un intérprete para PHP. (Rodas, 2018)

Este lenguaje de programación se caracteriza por ejecutarse del lado del servidor, cuando un cliente hace una petición esta es recibida por el servidor quien la procesa y genera código HTML el cual es enviado como respuesta y posteriormente interpretado por el navegador del cliente, esto implica que el cliente no conocerá el código PHP con el que se generó el HTML. (PHP Group, s.f.)

### **2.2.6. MySQL**

MySQL es un sistema de gestión de bases de datos relacional de código abierto, que también cuenta con una versión comercial gestionada por Oracle. Además, cuenta con una comunidad muy grande la cual se encarga de ofrecer soporte a otros usuarios. (Robledano, 2019)

"MySQL presenta algunas ventajas que lo hacen muy interesante para los desarrolladores. La más evidente es que trabaja con bases de datos relacionales, es decir, utiliza tablas múltiples que se interconectan entre sí para almacenar la información y organizarla correctamente" (Robledano, 2019, párr. 5).

Según Robledano (2019): MySQL cuenta con varias caracteristicas de las cuales destacan:

- Arquitectura cliente-servidor
- Compatibilidad con SQL
- Vistas
- Procedimientos almacenados
- Desencadenantes
- **Transacciones**

### **2.2.7. Codificación de caracteres**

Los archivos que Registro y Estadística provee contienen una codificación de caracteres diferente a la que se usa en la base de datos, por lo que la manipulación de los archivos debe de hacerse con cuidado.

#### **2.2.7.1. Windows-1252**

La Facultad de Humanidades tiene que trabajar con esta codificación debido a que el archivo que el archivo csv con el listado de alumnos que pone a disposición RyE y posteriormente lo solicita, usa esta codificación de caracteres.

Esta codificación fue la más popular en el sistema operativo Windows en los años de 1985 a 1990. La intención de este conjunto de caracteres era ser un estándar como ISO-8858-1, pero a pesar de que idéntico, no ha sido considerado un estándar ANSI o ISO. (w3schools, s.f.)

### **2.2.7.2. UTF-8**

Un carácter en UTF-8 puede tener de 1 a 4 *bytes* de longitud, y tiene la capacidad de representar cualquier carácter del estándar Unicode y es compatible con ASCII, todo esto hace que UTF-8 sea la codificación más utilizada en las páginas web. (w3schools, s.f.)

## **2.2.8. Listado inicial de alumnos que integran el padrón electoral**

Para poder iniciar con la organización del evento electoral, se debe de contar con el listado de alumnos que integran el padrón electoral.

El Departamento de Registro y Estadística genera el listado de estudiantes y califica a cada estudiante para determinar quiénes pueden votar y quiénes no. Esta calificación da como resultado el listado inicial de estudiantes que conforman el padrón electoral.

El listado inicial se pone a disposición en el portal web del Departamento de Registro y Estadística para que la Facultad de Humanidades lo pueda obtener y poder iniciar con la organización del evento electoral. El tamaño del archivo está en el rango de 1 Mb a 3 Mb dependiendo de la cantidad de alumnos que contenga.

### **2.2.9. Calificación del padrón electoral**

Teniendo el listado inicial de alumnos que conforman el padrón electoral, la Facultad de Humanidades califica el padrón electoral aplicando una serie de reglas para determinar si un alumno puede o no votar, sin importar el estado de voto del padrón electoral inicial.

Este proceso se realiza sobre una base de datos en MySQL, en donde se realiza un tratamiento de los datos del padrón electoral inicial para poder obtener información académica del alumno dentro de la Facultad de Humanidades. Toda la información procesada es almacenada en una tabla pivote.

### **2.2.9.1. Alumnos graduados**

En el padrón electoral inicial el Departamento de Registro y estadística no incluye a los alumnos graduados, pero si incluyen a los alumnos que están próximos a graduarse. Por este motivo la Facultad de Humanidades crea un listado con los alumnos próximos a graduarse y los da de baja en el padrón electoral. Este archivo puede tener un tamaño de 5 Kb a 20 Kb dependiendo la cantidad de alumnos en el listado.

### **2.2.9.2. Procedimiento almacenado principal**

El procedimiento almacenado principal contiene el código que se encarga de orquestar la calificación del padrón electoral, haciendo uso de cursores, condicionales y llamadas a funciones o procedimientos almacenados.

Cuando la tabla pivote esta lista, se ejecuta manualmente el procedimiento almacenado principal para iniciar la calificación del padrón electoral. Este procedimiento se debe de ejecutar tomando bloques de alumnos según el departamento al que pertenecen:

- Pedagogía, bibliotecología, idiomas, escuela de educación, educación virtual.
	- o El estudiante puede votar si se está en una licenciatura
	- o Si el estudiante está en un técnico o profesorado, para que pueda votar se valida que haya aprobado ciertos cursos dependo la carrera en la que se encuentre.
- Arte
	- o Si el estudiante únicamente está inscrito en la carrera de licenciatura en arte, para que pueda votar se valida que haya probado ciertos cursos en la licenciatura en arte o cualquiera de las siguientes carreras:
		- Profesorado de enseñanza media en artes plásticas e historia del arte.

- Profesorado de enseñanza media en educación musical.
- Técnico en restauración de bienes muebles.
- o Si el estudiante está inscrito en otras carreras aparte de la carrera de licenciatura en arte, para que pueda votar se valida que haya aprobado ciertos cursos en cualquiera de las carreras en las que este inscrito.
- Filosofía
	- o Si el estudiante está inscrito en una carrera del departamento de filosofía, para que pueda votar se valida que haya aprobado ciertos cursos en cualquiera de las carreras en las que este inscrito.
- **Letras** 
	- o Si el estudiante está inscrito en una carrera del departamento de letras, para que pueda votar se valida que haya aprobado ciertos cursos en cualquiera de las carreras en las que este inscrito.

### **2.2.9.3. Calificación manual del padrón electoral**

Cuando la calificación del padrón electoral ya fue realizada con el procedimiento almacenado principal, se envían los resultados a Control Académico de la Facultad de Humanidades para que hagan una revisión manual del padrón electoral.

Esta revisión la realizan tomando estuantes al azar y verificando de forma manual si pueden o no votar, esto lo hacen con el objetivo de verificar que la calificación del padrón electoral se haya realizado correctamente. Al finalizar la revisión manual satisfactoriamente se aprueba el padrón electoral.

### **2.2.9.4. Padrón electoral calificado**

Cuando el padrón electoral es aprobado, se genera un archivo csv con los mismos campos y estructura que tenía el padrón electoral inicial.

Pasado un pequeño periodo de tiempo el Departamento de Registro y Estadística solicita el padrón electoral para poder emitir las boletas, entonces la Facultad de Humanidades carga el archivo csv al portal de RyE y con esto se concluye la calificación del padrón electoral.

### **2.2.10. Mesas de votación**

La Facultad de Humanidades pone a disposición cierta cantidad de mesas que puede variar en cada evento electoral, cada mesa tiene una ubicación dentro de la Universidad de San Carlos y un responsable a cargo.

Para realizar la distribución se toma a los estudiantes del padrón electoral que si pueden votar y son distribuidos equitativamente en las mesas de votación dando prioridad a los alumnos con carné más reciente ya que componen la mayor parte del padrón electoral.

Al terminar la distribución de los alumnos, se genera un reporte el cual contiene a cada mesa de votación con sus estudiantes y el rango de carnés que deben de presentarse a la mesa de votación.

### **2.2.11. Celebración del evento electoral**

Cuando los votantes comienzan a presentarse para emitir su voto en el período de tiempo estipulado para el evento electoral, los encargados de las mesas de votación llevan el control de los votantes a los cuales se les ha dado una boleta para que emitan su voto.

• Caso especial: existe un caso particular en el cual un estudiante se presenta a una mesa de votación para emitir su voto, el encargado de la mesa al buscarlo en el listado de votantes aparece como un alumno que no puede votar. Para este tipo de casos se hace lo siguiente: el estudiante expone el motivo por el cual él tiene derecho a votar y luego la Facultad de Humanidades evalúa el caso y determina si se le debe de dar una boleta para que emita su voto o no.

### **2.2.12. Fin del evento electoral**

Al finalizar el período estipulado para el evento electoral, se realiza un análisis de las actividades realizadas desde la calificación hasta la celebración del evento electoral para generar un reporte que contenga un resumen y estadísticas del evento electoral.

### **2.3. Presentación de la solución al proyecto**

La Facultad de Humanidades puso como requerimiento utilizar las mismas tecnologías que ellos utilizan en su servidor web. Las tecnologías utilizadas son las siguientes:

MySQL como gestor de base de datos.

- *Framework* Yii2 con el lenguaje de programación PHP 5.6
- Servidor web en la nube utilizado por la Facultad de Humanidades

## **2.3.1. Interfaz gráfica**

Para la interfaz gráfica se utilizó la herramienta Bootstrap 4, la cual contiene plantillas de diseño y estilos que pueden ser aplicados a aplicaciones web, además tiene la capacidad de poder adaptarse a los dispositivos móviles y computadoras.

También se utilizó JavaScript, que es un lenguaje de programación que ejecutan los navegadores web, para lograr que la pagina sea más dinámica y permitir una interacción más agradable entre el usuario y la aplicación web.

## **2.3.2. Página principal**

Esta es lo modulo inicial, ya que a partir de este es posible acceder a los demás módulos. Para poder acceder a este módulo se debe de estar autenticado en el sistema. A continuación, se listan las funcionalidades que tiene el módulo:

- Lista de eventos activos y finalizados con acciones asociadas para trabajar con el evento electoral.
- Buscador por coincidencias para filtrar los eventos creados.
- Brinda el acceso a los demás módulos de la aplicación:
	- o administrar eventos.
	- o calificación del padrón.
- o mesas de votación.
- o registro del voto de los estudiantes.
- o reglas de calificación.
- o reportes.
- o bitácora.
- o autenticación.

### Figura 3. **Página principal de la aplicación**

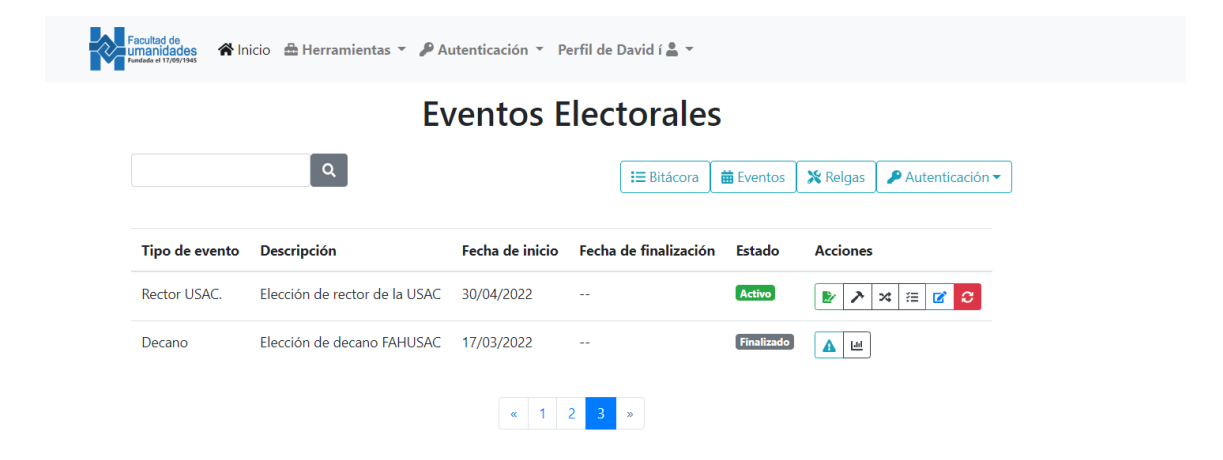

Fuente: elaboración propia, realizado con la herramienta de recortes de Windows.

### **2.3.3. Módulo de administración de eventos**

Este módulo permite la creación y edición de eventos electorales creados, además permite crear, editar y cambiar el estado de los tipos de eventos electorales que pueden existir. A continuación, se listan las funcionalidades del módulo.

• Crear un nuevo evento electoral especifica cando la fecha de inicio, el tipo de evento electoral, la cantidad de mesas disponibles y una descripción del evento electoral. Al crear el evento se da la opción de configurar las mesas de votación en ese momento.

- Editar un evento electoral cuando este aún está activo, permitiendo modificar la fecha de inicio, el tipo de evento y la descripción. También se muestra el estado de la configuración de las mesas de votación.
- Crear un tipo de evento electoral especificando el nombre y la descripción del tipo de evento.
- Editar el nombre, la descripción y estado del evento de un tipo de evento electoral y cambiar el estado de un tipo de evento electoral a inactivo o activo.

### Figura 4. **Página para crear eventos electorales**

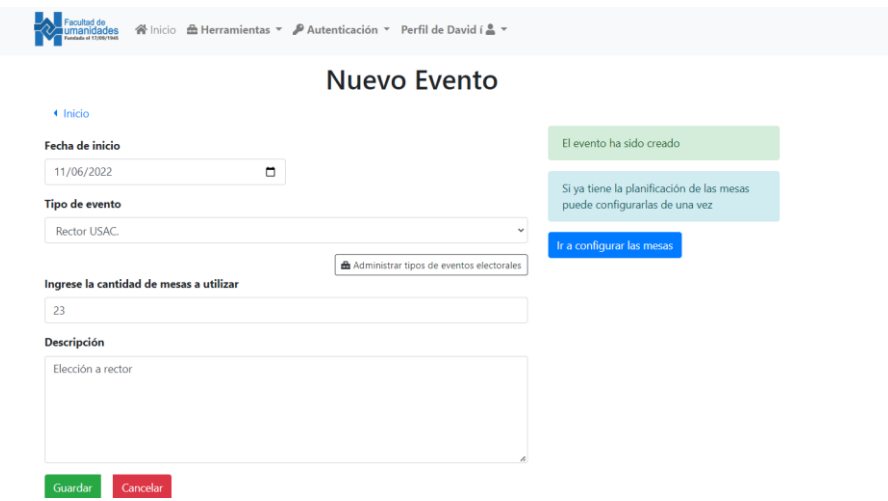

## Figura 5. **Página para administrar los tipos de eventos electorales**

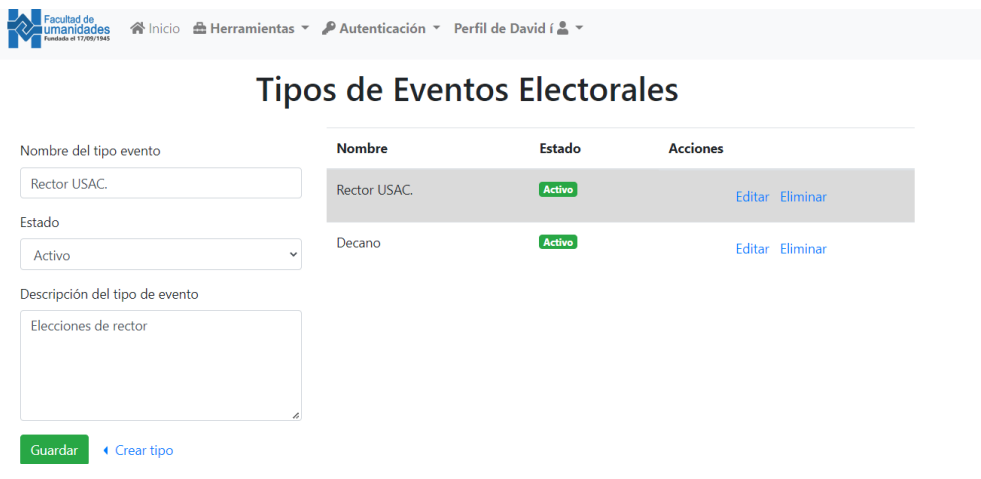

Fuente: elaboración propia, realizado con la herramienta de recortes de Windows.

## Figura 6. **Diagrama de proceso de la creación de eventos**

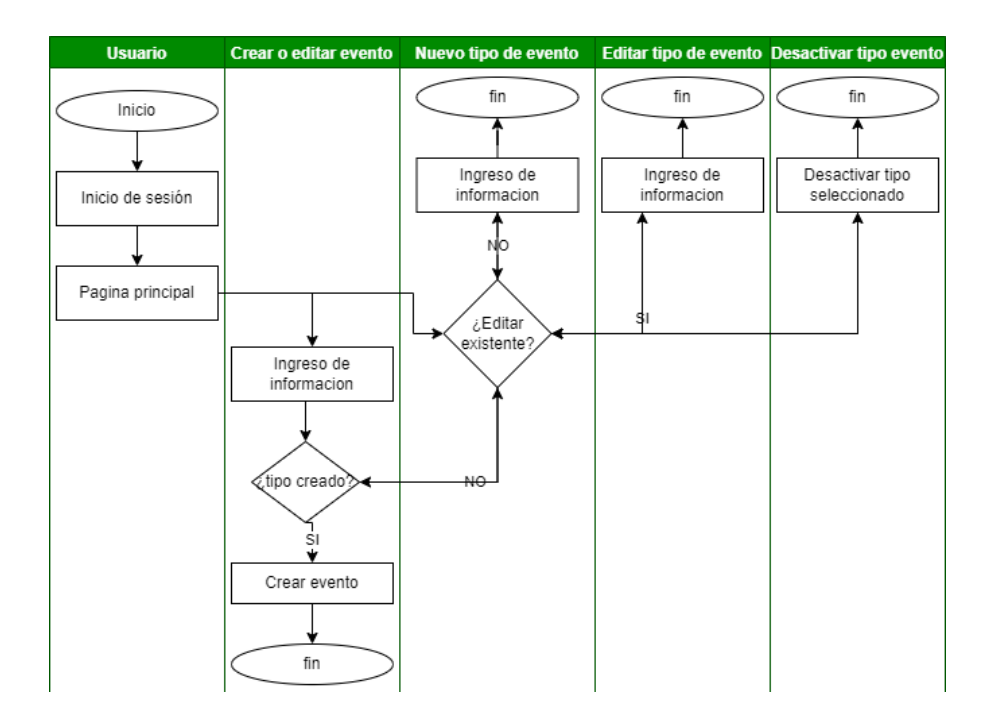

## **2.3.4. Módulo de calificación del padrón electoral**

Este módulo permite llevar a cabo la calificación del padrón electoral hasta generar el reporte de este y así poder entregarlo al Departamento de Registro y Estadística. A continuación, se listan las funcionalidades de este módulo.

- Página principal donde se puede ver el estado actual del proceso y da la opción de oficializar el padrón electoral cuando la calificación manual ha finalizado.
- Carga del archivo csv proporcionado por el Departamento de Registro y Estadística con el listado inicial de alumnos.
- Carga del archivo csv con los alumnos próximos a graduarse. Para acceder a esta característica, el archivo csv con el listado inicial de alumnos debe de estar cargado.
- Calificación del padrón electoral por parte del sistema, aplicando las reglas configuradas en el módulo de reglas. Los alumnos graduados deben de estar cargados para acceder a esta funcionalidad.
- La revisión manual permite hacer una revisión para validar que la calificación se haya realizado correctamente, dando la posibilidad de buscar alumnos, marcar a alumnos revisados y cambiar el estado del voto de los alumnos proporcionando el motivo del cambio. La calificación por parte del sistema debe de estar completada para acceder a esta funcionalidad.

• Al finalizar la revisión manual se genera el reporte del padrón electoral, dando la opción para descargarlo en csv. También permite realizar búsquedas.

## Figura 7. **Página principal del módulo de calificación del padrón electoral**

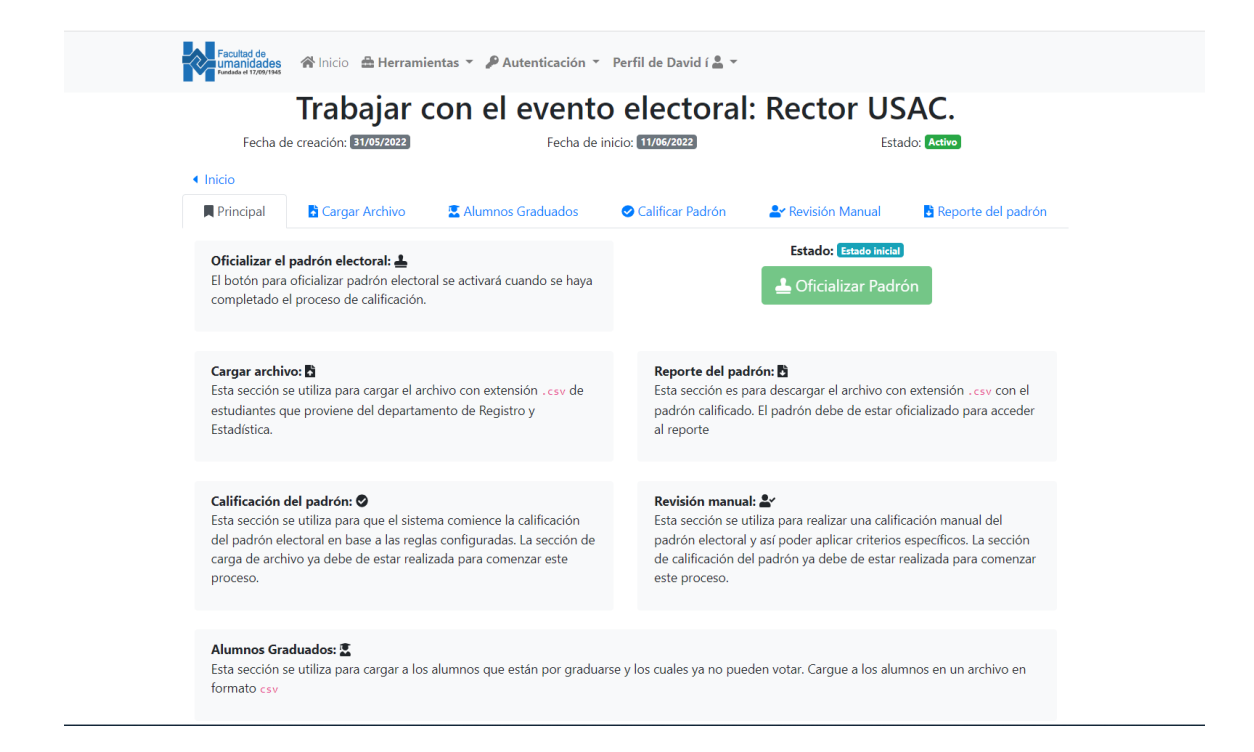

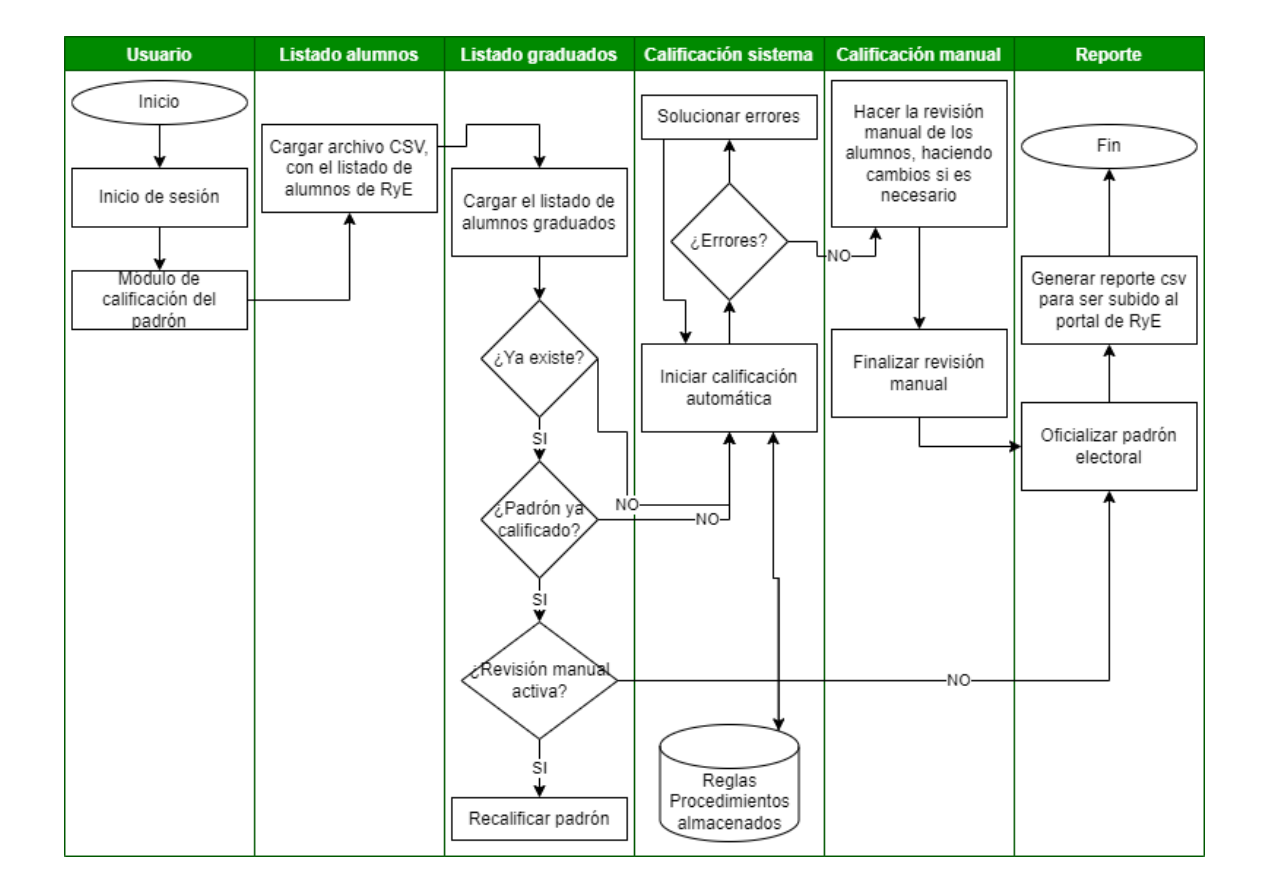

## Figura 8. **Diagrama del proceso de calificación del padrón**

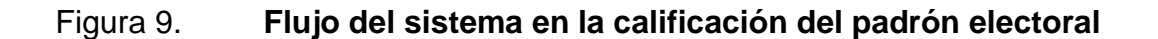

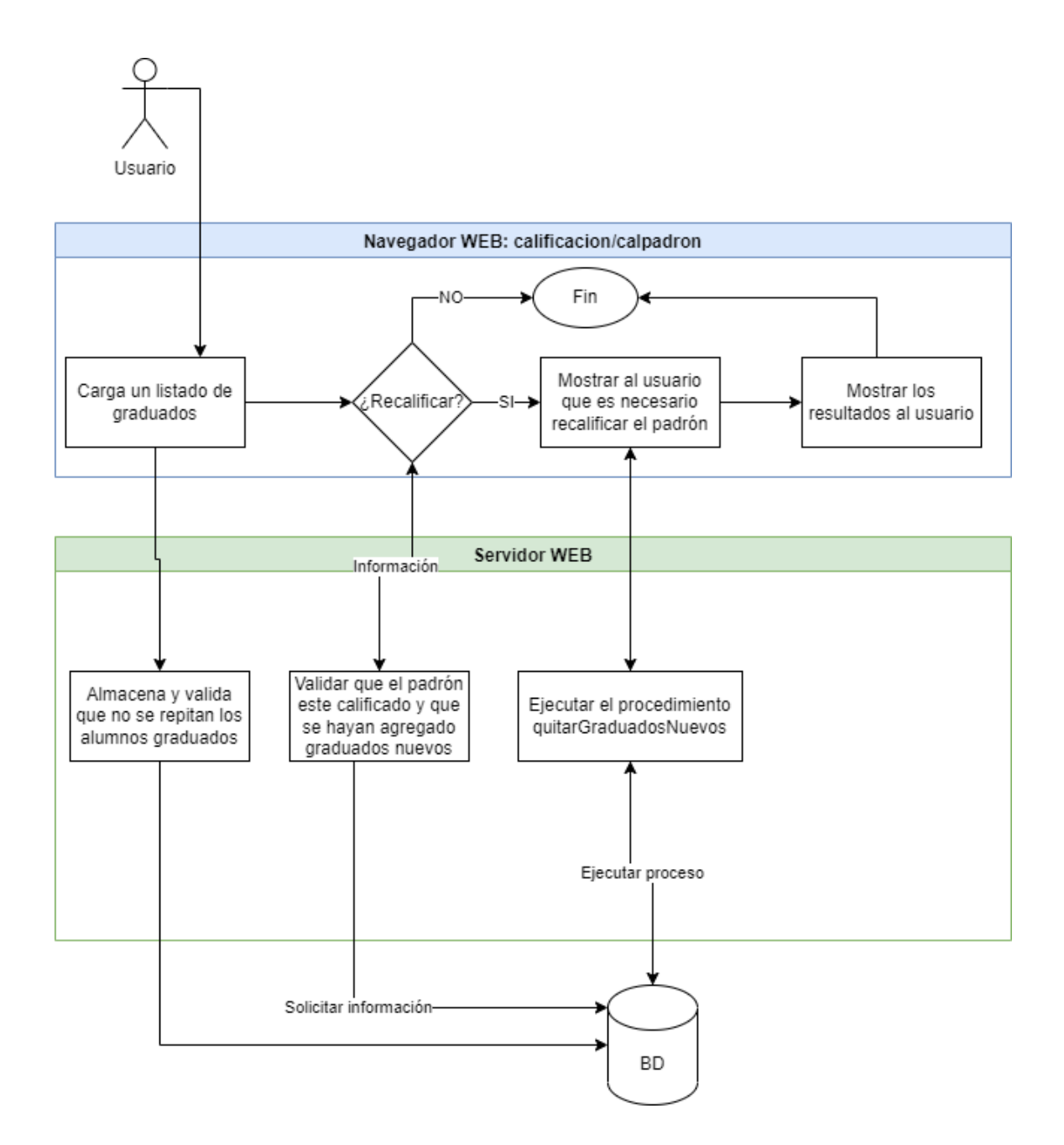

### **2.3.5. Módulo de administración de mesas de votación**

Este módulo permite generar la cantidad de mesas propuestas por la Facultad de Humanidades, distribuir a los alumnos aptos para votar de forma equitativa en cada mesa de votación y por último publicar la información para que los estudias sepan dónde deben de votar. A continuación, se listan las funcionalidades del módulo:

- Distribuir alumnos en las mesas de votación de forma equitativa. El padrón debe de ser oficial para acceder a esta funcionalidad.
- Generar un reporte de las mesas en formato xlsx. Este reporte muestra un resumen en la hoja principal y crea una hoja para cada mesa de votación donde se están listados los estudiantes que deben de votar en esa mesa. La distribución de los alumnos en las mesas de votación debe de haberse realizado para generar el reporte.
- Publicar la información de las mesas, para que los alumnos puedan consultar la mesa y la ubicación donde deben de presentarse a votar. La distribución de los alumnos en las mesas de votación debe de haberse realizado para poder publicar la información.
- Configurar las mesas de votación que permite colocar el nombre, ubicación y el responsable que estará a cargo de la mesa el día de la votación.
- Reiniciar la configuración de mesas que permite borrar todo lo trabajado con las mesas, el sistema volverá a pedir que se ingrese la cantidad de

mesas para volver a configurarlas, distribuir a los alumnos en las mesas y publicar la información.

• Pantalla principal que muestra un resumen de la distribución de los alumnos en las mesas de votación con la capacidad de acceder a cada mesa y poder ver el listado de alumnos. La pantalla principal cuenta con un buscador por coincidencias.

### Figura 10. **Pantalla principal del módulo de administración de mesas**

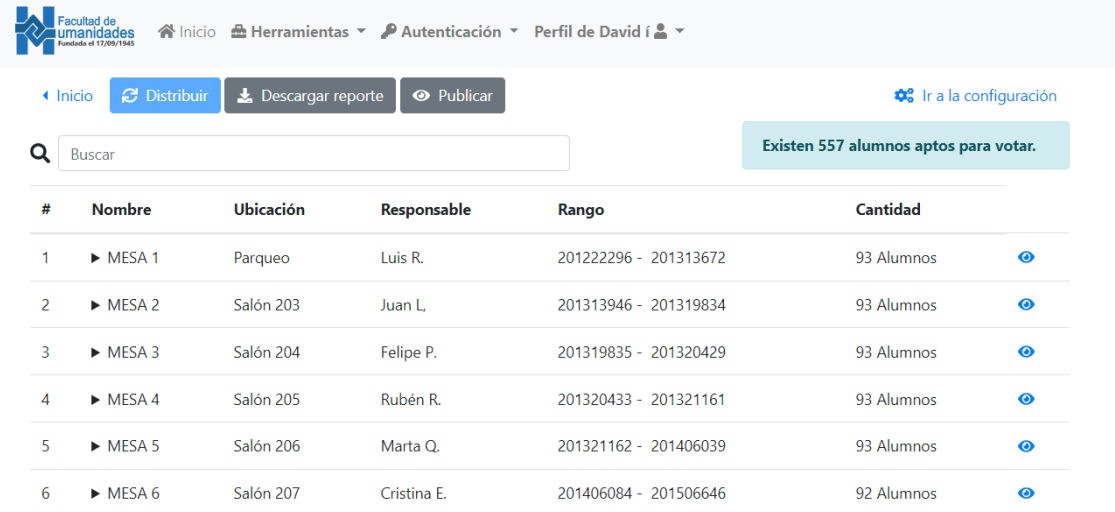
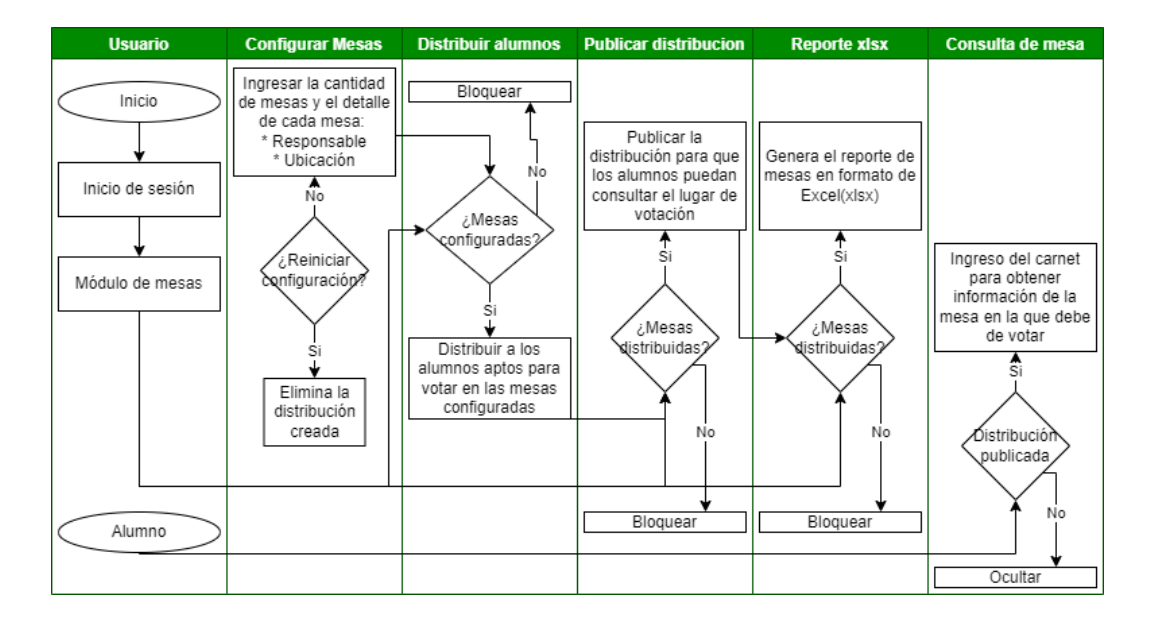

### Figura 11. **Diagrama del proceso de administración de mesas**

Fuente: elaboración propia, realizado con la herramienta de recortes de Windows.

### **2.3.6. Módulo para registrar el voto de los estudiantes**

Este módulo permite llevar el control de los estudiantes a los que se les ha entregado la boleta de votación durante el evento electoral. A continuación, se listan las funcionalidades del módulo.

- Búsqueda de alumnos por carné y DPI. Y mostrar el detalle del estudiante y su estado en el padrón electoral.
- Indicar que al estudiante se le ha dado la boleta de votación.
- Permitir el cambio del estado de votación de los alumnos indicando el motivo del cambio y luego indicar la mesa en la que debe de votar.

# Figura 12. **Pantalla para registrar el voto de los estudiantes**

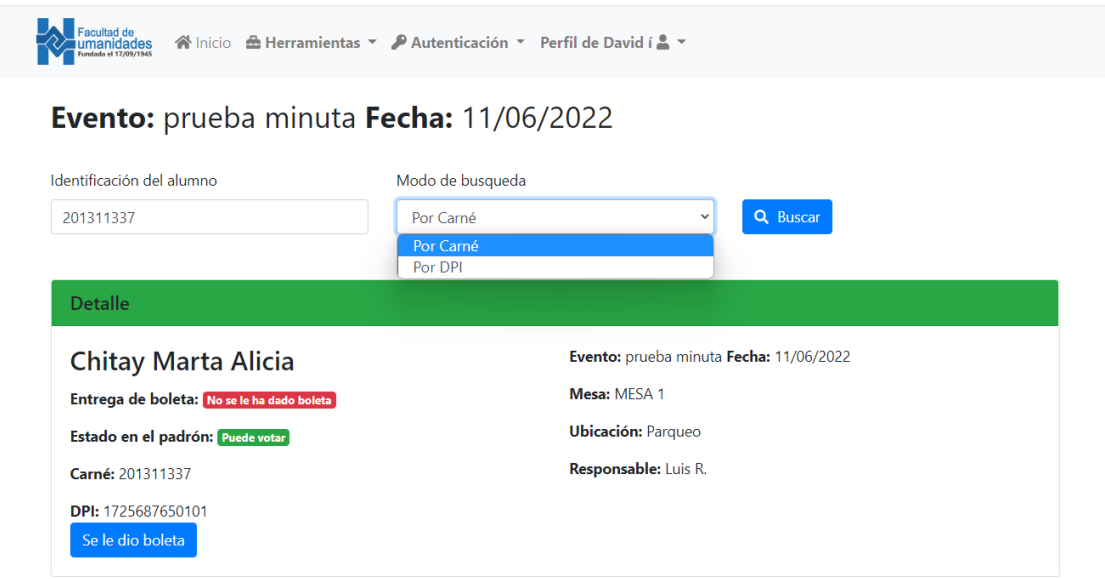

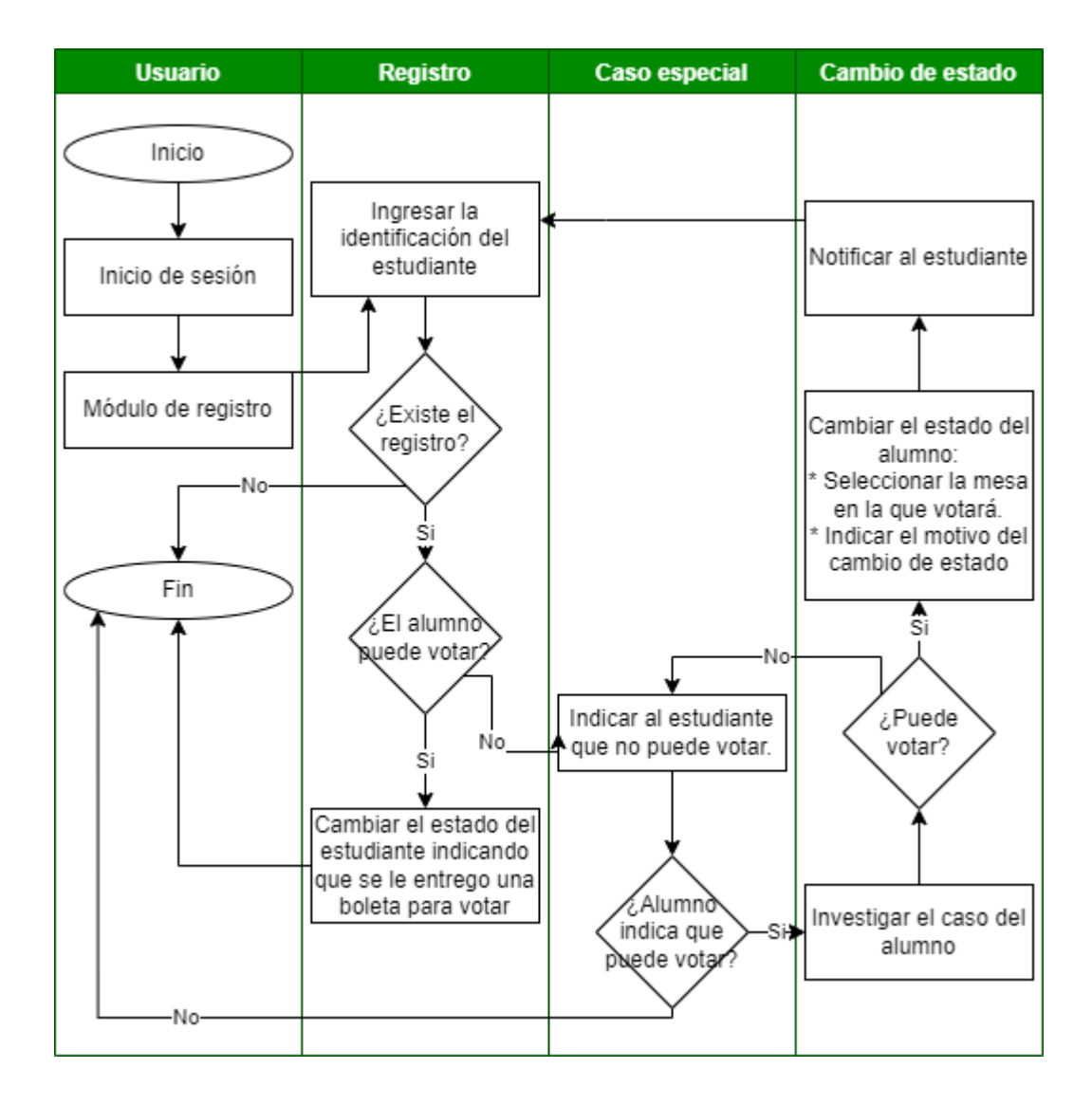

### Figura 13. **Diagrama del proceso de registro del voto de un alumno**

Fuente: elaboración propia, realizado con la herramienta de recortes de Windows.

### **2.3.7. Módulo para las reglas de calificación**

Este módulo permite crear y editar reglas de votación, también permite cambiar el orden en el que se aplican las reglas de calificación del padrón electoral por parte del sistema. A continuación, se listan las funcionalidades del módulo.

- Pantalla principal que muestra las reglas y su orden de ejecución. También cuenta con un buscador y acciones para poder crear o editar las reglas de calificación.
- Crear o editar reglas con los datos solicitados por el sistema, permite indicar el tipo de regla: si se aplicará a todo el padrón o a carreras específicas. Además, el sistema solicita que se asocie un procedimiento almacenado el cual debe de contener la lógica de la regla y como se aplica al padrón electoral.
- Asociar o desasociar carreras a una regla, lo cual permite que calificar a un alumno aplicando reglas según la carrera en la que se encuentre.

## Figura 14. **Pantalla principal del módulo de configuración de reglas**

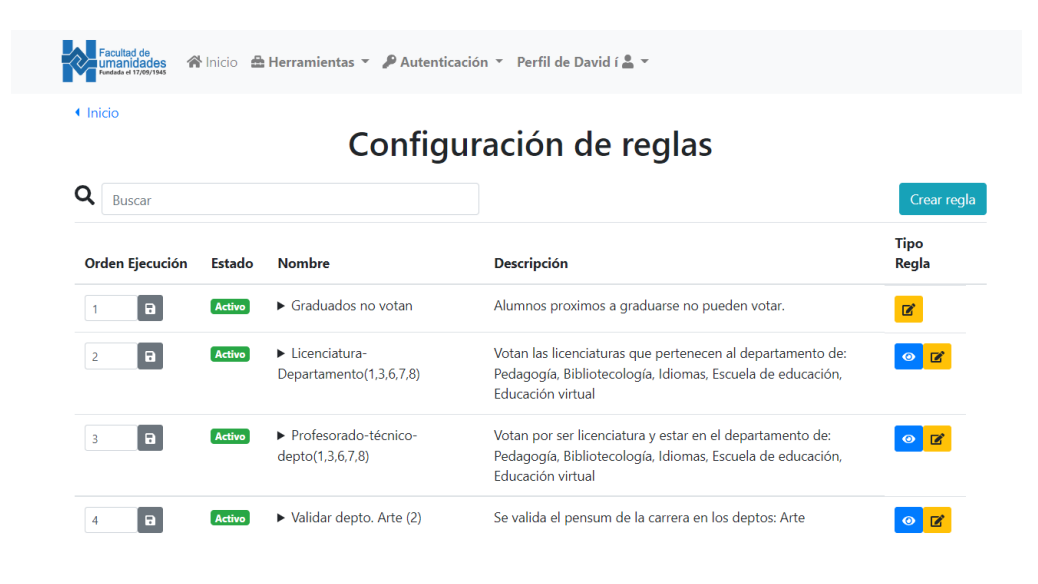

Fuente: elaboración propia, realizado con la herramienta de recortes de Windows.

## Figura 15. **Diagrama del proceso de administración de reglas**

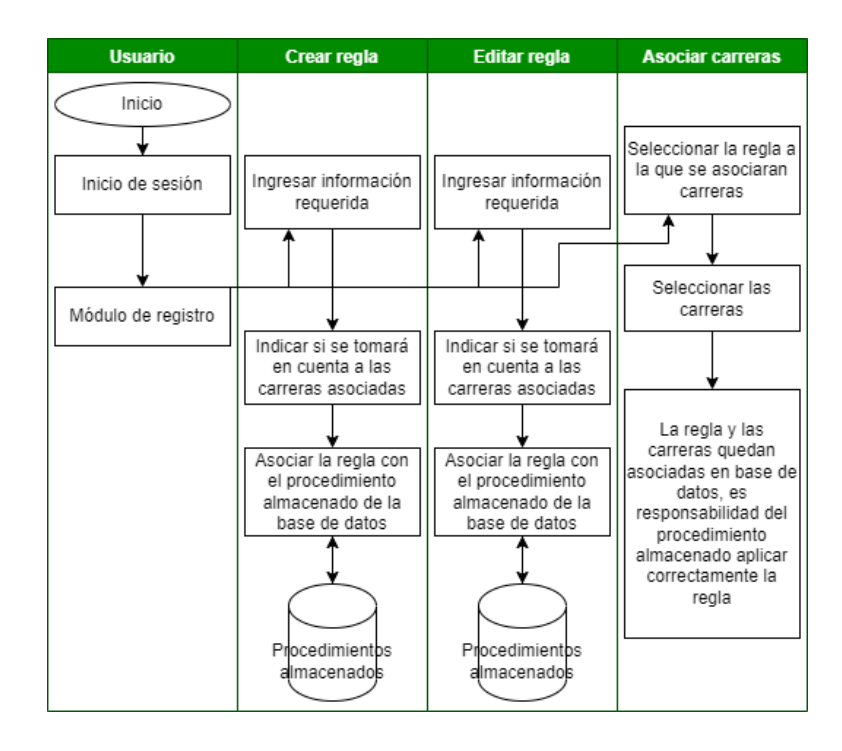

### **2.3.7.1. Procedimientos almacenados**

Estos procedimientos almacenados contienen toda la lógica de las reglas que se aplican a cada alumno. Se separó el procedimiento almacenado principal en 7 procedimientos almacenados con el objetivo de optimizar el tiempo en que se realiza la calificación, evitando los procesos iterativos donde es posible.

### **2.3.8. Módulo de reportes**

Este módulo permite acceder a los reportes generados por un evento electoral finalizado:

- Reporte del padrón electoral
- Reporte de la distribución de mesas
- Estadísticas de votación

### Figura 16. **Pantalla principal del módulo de repostes**

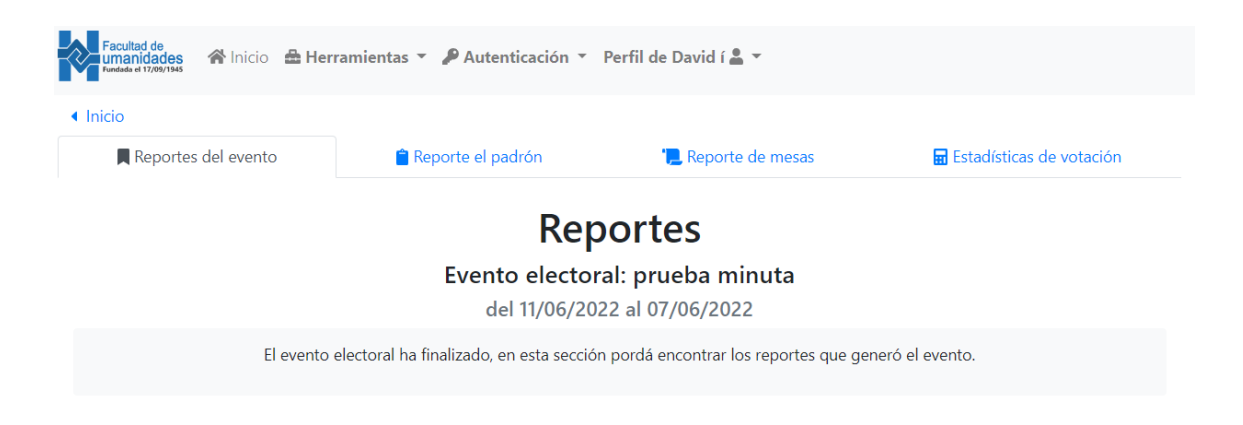

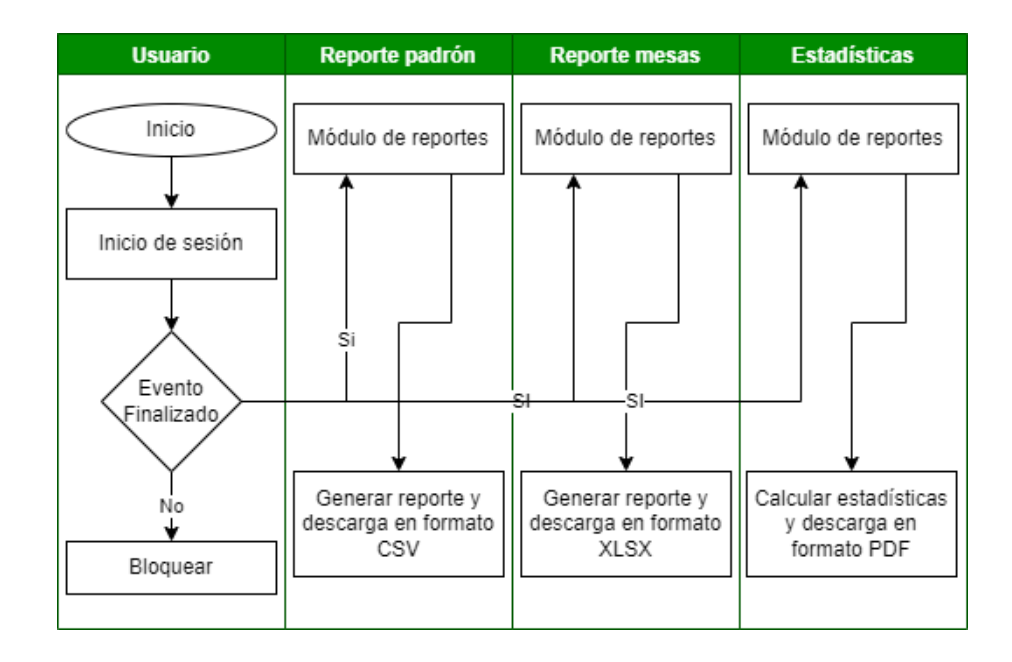

### Figura 17. **Diagrama del proceso de generación de reportes**

Fuente: elaboración propia, realizado con la herramienta de recortes de Windows.

### **2.3.9. Módulo de bitácora**

Este módulo permite llevar el control de las acciones realizadas en el sistema, dando la capacidad de poder auditar los eventos electorales. A continuación, se listan las funcionalidades del módulo.

- Lista de todas las acciones realizadas en la aplicación web.
- Buscador por coincidencias y rangos de fecha con opción de descargar en csv las acciones filtradas.

# Figura 18. **Pantalla principal del módulo de bitácora**

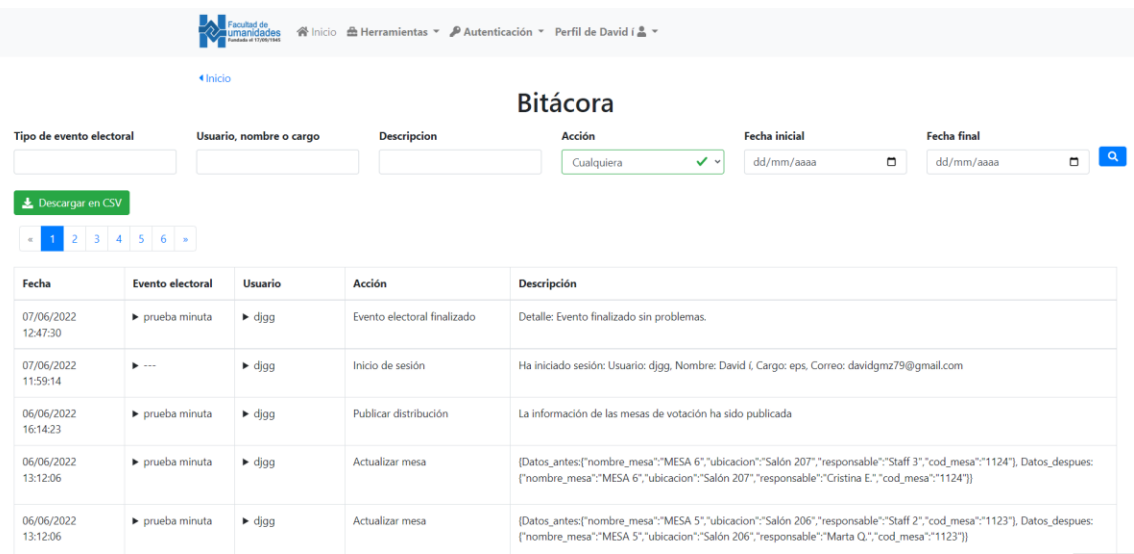

Fuente: elaboración propia, realizado con la herramienta de recortes de Windows.

### **2.3.10. Módulo de autenticación**

Este módulo permite llevar el control del acceso de los usuarios a los módulos de la aplicación web. A continuación, se listan las funcionalidades del módulo.

- Administras usuarios y sus contraseñas.
- Administrar roles de usuario y el acceso a los módulos.
- Administrar los módulos de la aplicación web.

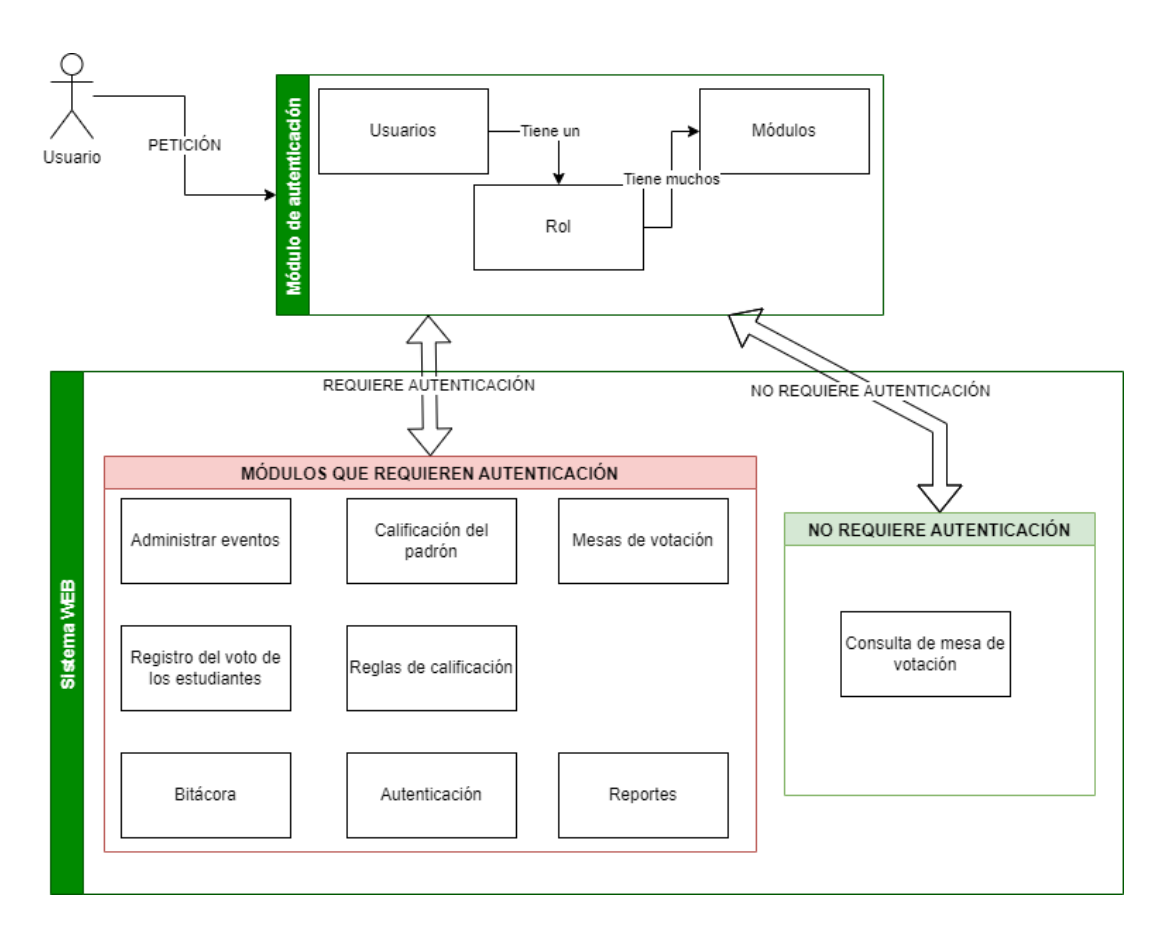

# Figura 19. **Diagrama de la autenticación del sistema**

# **2.4. Costos del proyecto**

A continuación, se presenta el detalle de los costos del proyecto.

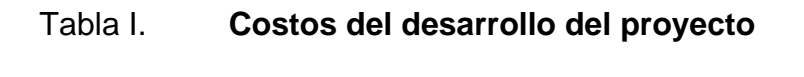

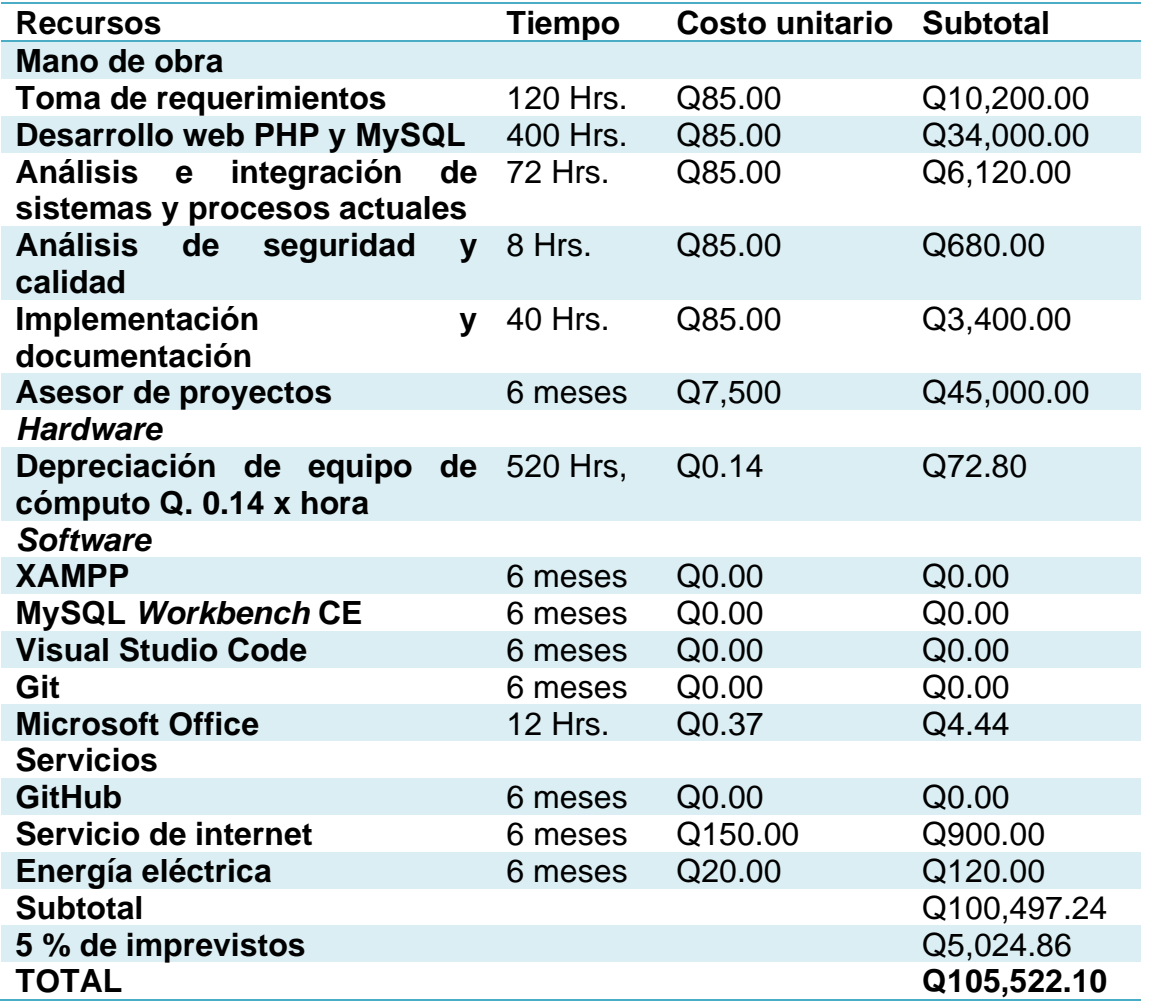

Fuente: elaboración propia, realizado con Microsoft Word.

### **2.5. Beneficios del proyecto**

La implementación de la aplicación web genera varios beneficios a la hora de organizar los eventos electorales en la Facultad de Humanidades.

- La creación de una base de datos relacional que permita gestionar la información de cada evento electoral.
- Automatización del proceso de calificación del padrón electoral.
- Posibilidad de realizar la calificación manual en el sistema con la capacidad de ver el detalle de cada alumno y cambiar el estado de votación de los alumnos.
- Generación del archivo csv con el listado de estudiantes con la estructura requerida por RyE.
- Automatización del proceso de distribución de los alumnos que pueden votar en las mesas de votación.
- Generación del reporte de la distribución de los alumnos en mesas de votación en formato xlsx que permite ver un resumen de las mesas y los alumnos que pertenecen a cada mesa.
- Llevar el control de los estudiantes a quienes se les ha dado una boleta para que emitan su voto.
- Generar estadísticas de cada evento electoral.
- Implementación de una bitácora que lleve un registro de las acciones realizadas dentro de la aplicación web.
- Aplicación web desarrollada en *Framework* Yii2 utilizado en la Facultad de Humanidades.

# **3. FASE DE ENSEÑANZA Y APRENDIZAJE**

### **3.1. Capacitación**

Se realizó una capacitación al personal de la Facultad de Humanidades de la Universidad de San Carlos de Guatemala en donde se explicó de manera general el funcionamiento del sistema. Luego de esta explicación general se realizó una explicación detallada de cada módulo.

| Módulo                 | <b>Detalle</b>                                                                                                    |
|------------------------|----------------------------------------------------------------------------------------------------|
| Módulo de eventos      | Se explicó a los interesados el uso del módulo de eventos:<br>manipulación de tipos de eventos, crear, editar, finalizar,<br>activar y reiniciar eventos electorales.                                       |
| Módulo de reglas       | Se explicó el uso del módulo de reglas, la estructura de los<br>procedimientos almacenados y como enlazarlos con la<br>aplicación web.                                                                      |
| Módulo de calificación | Se explico el funcionamiento del módulo de calificación,<br>carga del listado inicial de alumnos, carga de graduados,<br>calificación automática, calificación manual y el reporte del<br>padrón electoral. |
| Módulo de mesas        | Se explico el funcionamiento del módulo de mesas,<br>configuración de mesas, distribución de alumnos,<br>publicación de la distribución y el reporte de mesas.                                              |
| Módulo de registro     | Se explicó el funcionamiento del módulo de registro,<br>búsqueda de alumnos, cambio del estado de voto e indicar<br>que a un alumno se le entregó una boleta.                                               |
| Módulo de reportes     | Se explicó el funcionamiento del módulo de reportes,<br>reporte de mesas, reporte del padrón electoral y las<br>estadísticas de votación.                                                                   |
| Módulo de seguridad    | Se explicó el funcionamiento del módulo de seguridad,<br>creación de roles y usuarios.                                                                                                    |
| Módulo de bitácora     | Se explicó el funcionamiento del módulo de la bitácora.                                                                                                    |

Tabla II. **Temas tratados durante la capacitación**

Fuente: elaboración propia, realizado con Microsoft Word.

### **3.2. Material elaborado**

A continuación, se detalla el material elaborado como guía para hacer uso del sistema, mejorarlo o modificarlo.

### **3.2.1. Manual técnico**

Se elaboró un manual técnico en donde se especifican las tecnologías utilizadas, librerías necesarias para el funcionamiento de la aplicación, diagramas de funcionamiento en algunos procesos complejos e importantes, explicación de los procedimientos almacenados creados, el estándar utilizado para las repuestas por parte del servidor y todo lo que tiene que ver con detalles técnicos para poder darle mantenimiento a la aplicación.

### **3.2.2. Manual de usuario**

Se elaboró un manual de usuario en el cual se explica cómo utilizar la aplicación web, administrar eventos, calificar el padrón electoral, distribución de mesas, el significado de los símbolos y nomenclatura utilizada dentro del sistema y todo lo relacionado con el uso del sistema por parte de un usuario.

Junto al manual de usuario se provee una serie de videos cortos los cuales muestran de forma gráfica como utilizar cada módulo del sistema web.

# **CONCLUSIONES**

- 1. Se implementó un sistema web junto a una base de datos que se encarga de automatizar el proceso de calificación del padrón electoral, la administración de mesas de votación y la generación de reportes sobre un evento electoral.
- 2. Se mejoró el proceso de calificación del padrón electoral con base en las reglas que se deben de considerar en el proceso, logrando una mejora considerable en el tiempo en el que el sistema tarda en aplicar las reglas.
- 3. Se desarrolló un módulo para la administración de las mesas de votación, dejando al sistema la generación de mesas, distribución de alumnos en las mesas y la generación de un reporte en formato de Excel.
- 4. Se aplicaron los formatos requeridos en la generación de los reportes del padrón electoral, mesas de votación y estadísticas de un evento electoral.
- 5. Se habilitó un apartado en el sistema, para que los alumnos puedan consultar la mesa en la que deben de votar el día del evento.

# **RECOMENDACIONES**

- 1. Tomar en cuenta el volumen de información almacenando la base de datos, ya que, en un momento dado, las llaves primarias autoincreméntales pueden llegar a desbordarse y generar inconsistencia.
- 2. Utilizar la estructura recomendada para la creación de procedimientos almacenados que contienen las reglas de calificación del padrón electoral.
- 3. Mantener actualizado el pensum de votación el cual contiene los cursos que los alumnos deben de tener aprobados para poder votar.
- 4. Llevar el control de las modificaciones a la base de datos principal de la Facultad de Humanidades, ya que la calificación del padrón depende de esta.
- 5. Considerar incrementar las funcionalidades del sistema con el tiempo para agregar nuevos módulos que hagan que el sistema sea más completo y de utilidad para todos los que conforman la Facultad de Humanidades.

## **REFERENCIAS**

- 1. PHP Group. (s.f.). *¿Qué es PHP?* Recuperado el 27 de abril de 2022, de https://www.php.net/manual/es/intro-whatis.php.
- 2. Robledano, A. (2019). *Qué es MySQL: Características y ventajas*. Recuperado de https://openwebinars.net/blog/que-es-mysql/.
- 3. Rodas, Y. (2018). *Aspectos del lenguaje*. Recuperado de https://expresophp.readthedocs.io/es/latest/pages/02\_aspectos\_php.html.
- 4. Sommerville, I. (2011). *Ingeniería de Software.* México: Pearson.
- 5. Universidad de San Carlos de Guatemala. (s.f.). *Facultad de Humanidades.* Recuperado de https://www.usac.edu.gt/catalogo/humanidades.pdf.
- 6. w3schools. (s.f.). *HTML Windows-1252 (ANSI) Reference*. Recuperado el 27 de abril de 2022, de https://www.w3schools.com/charsets/ref\_html\_ansi.asp.
- 7. Yii Software LLC. (s.f.). *Guía Definitiva de Yii 2.0*. Recuperado el 26 de abril de 2022, de https://www.yiiframework.com/doc/guide/2.0/es/intro-yii.

# **APÉNDICES**

# Apéndice 1. **Diagrama entidad relación de la base de datos**

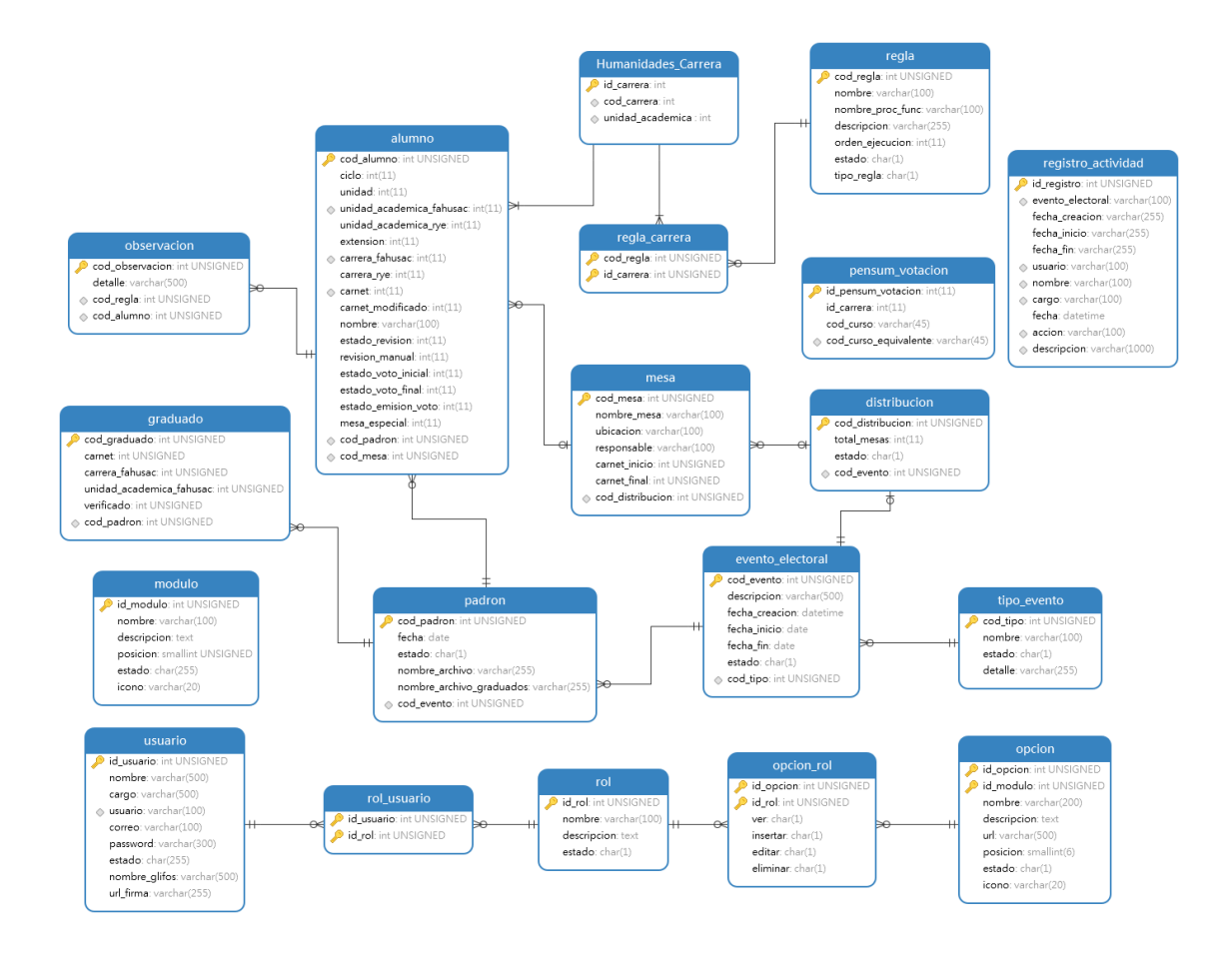

Fuente: elaboración propia, realizado con Navicat.